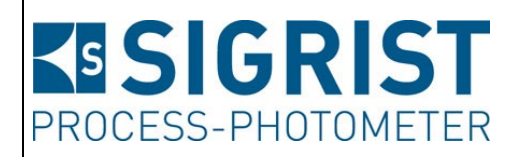

Dokumentnummer: 12112D

Version: 2

Gültig ab: SW V x26

# **BETRIEBSANLEITUNG**

# **LabScat 2**

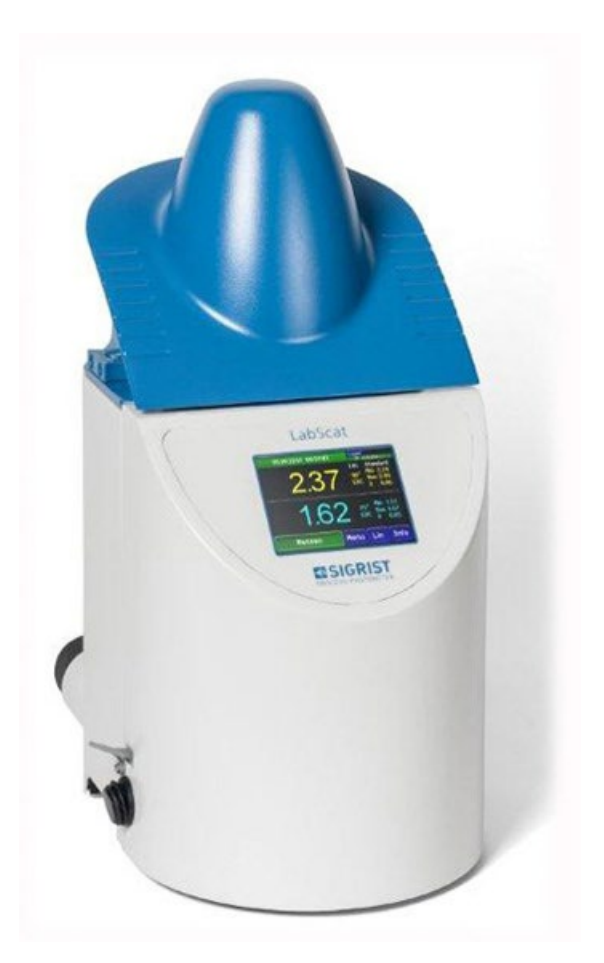

# **Labortrübungsmessgerät**

Copyright© ist bei SIGRIST-PHOTOMETER AG, Technische Änderungen vorbehalten 3/2024

SIGRIST-PHOTOMETER AG Hofurlistrasse 1 CH-6373 Ennetbürgen Schweiz

Tel. +41 41 624 54 54 Fax +41 41 624 54 55 info@photometer.com www.photometer.com

# **Inhaltsverzeichnis**

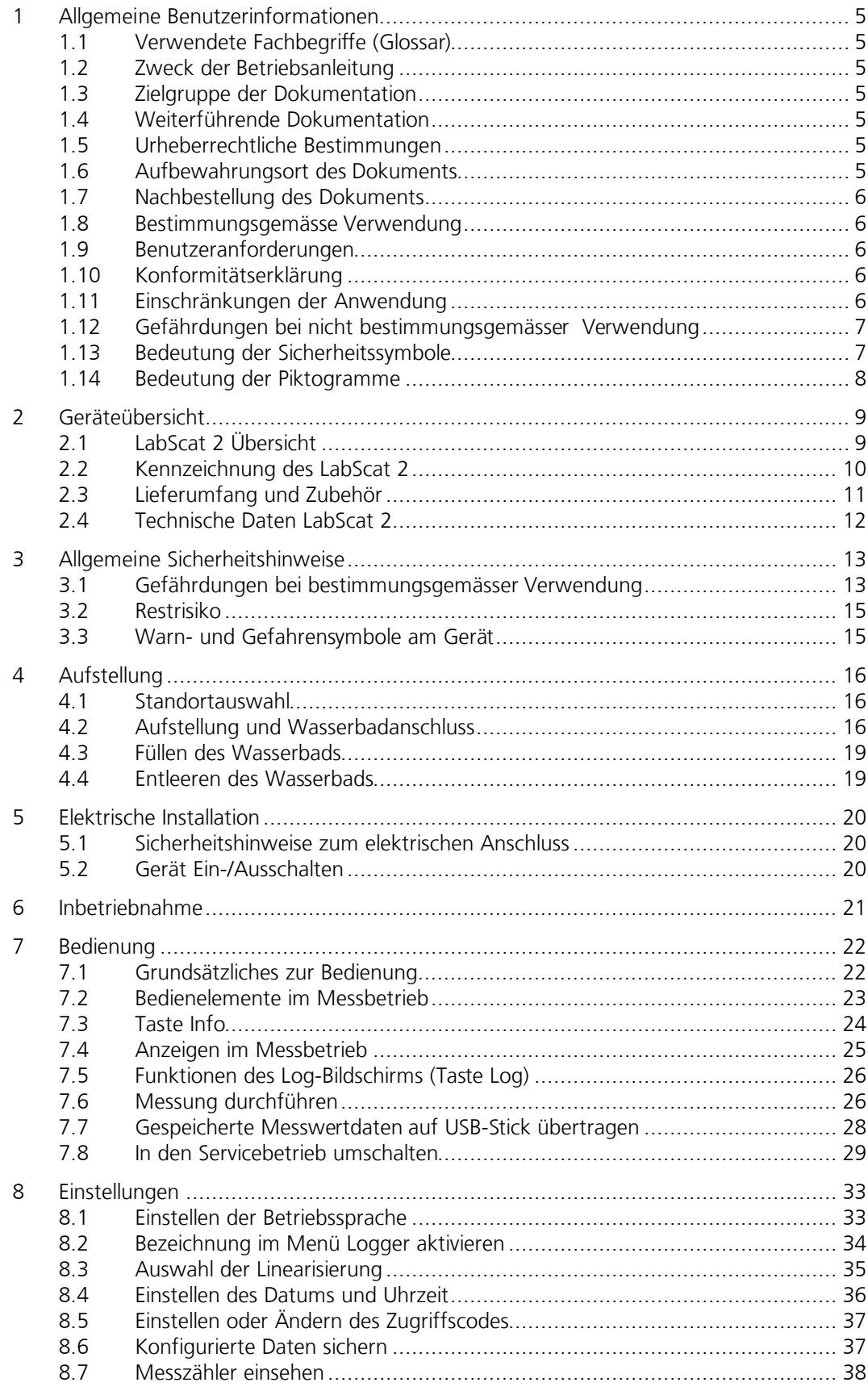

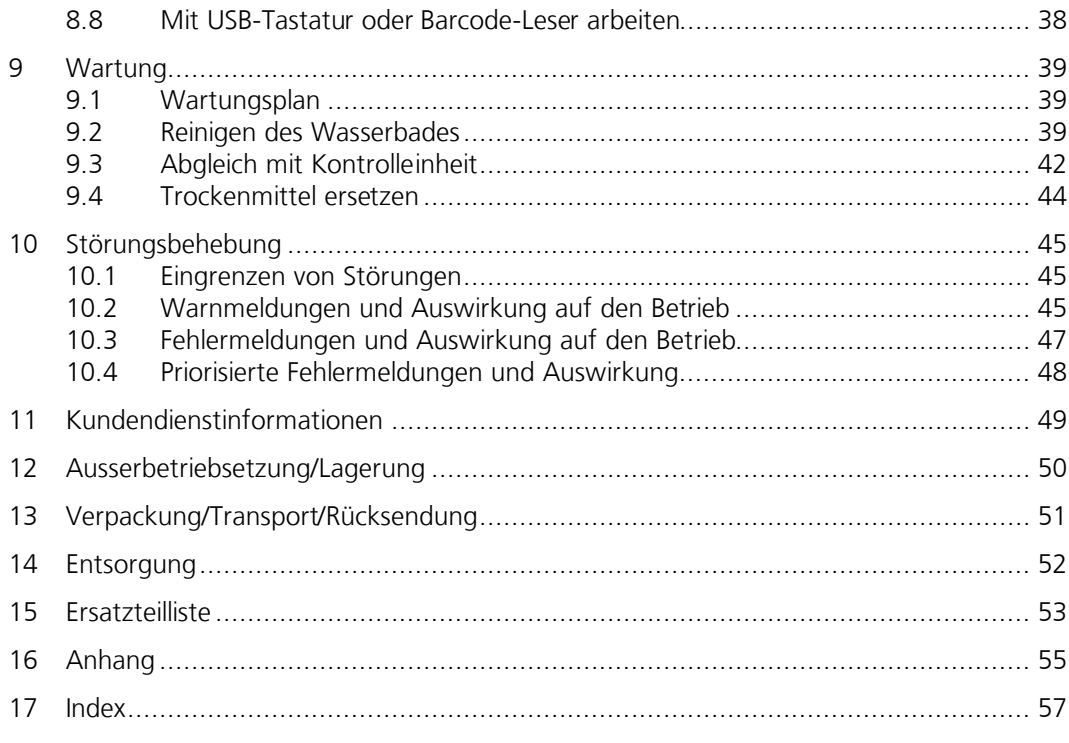

# <span id="page-4-0"></span>**1 Allgemeine Benutzerinformationen**

#### <span id="page-4-1"></span>**1.1 Verwendete Fachbegriffe (Glossar)**

Fachbegriffe finden Sie auf der Internetseite www.photometer.com/de/abc/index.html

#### <span id="page-4-2"></span>**1.2 Zweck der Betriebsanleitung**

Die vorliegende Betriebsanleitung stellt dem Benutzer über den gesamten Lebenszyklus des LabScat 2 und den dazugehörenden Peripheriegeräte unterstützende Informationen bereit. Machen Sie sich vor der Inbetriebnahme des Geräts vollständig mit der Betriebsanleitung vertraut.

### <span id="page-4-3"></span>**1.3 Zielgruppe der Dokumentation**

Die Betriebsanleitung richtet sich an alle Personen, die für die Bedienung und Unterhalt des Geräts zuständig sind.

### <span id="page-4-4"></span>**1.4 Weiterführende Dokumentation**

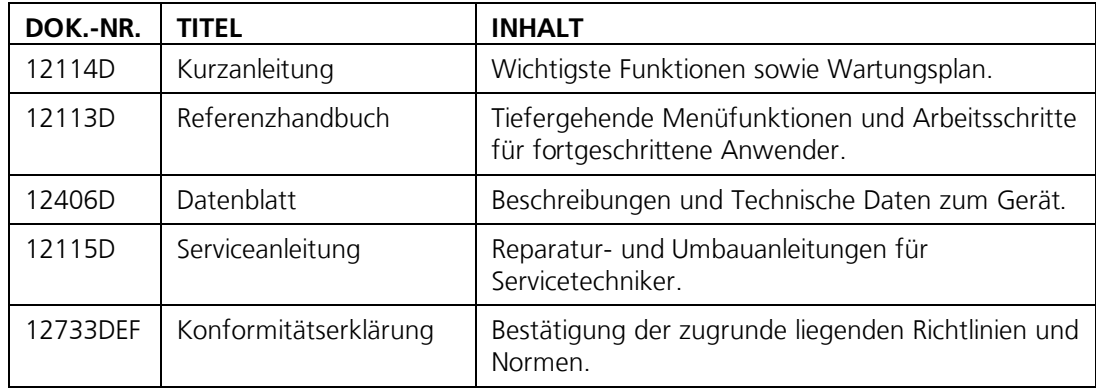

### <span id="page-4-5"></span>**1.5 Urheberrechtliche Bestimmungen**

Das vorliegende Dokument wurde von der SIGRIST-PHOTOMETER AG verfasst. Das Kopieren oder Verändern des Inhalts sowie die Weitergabe an Drittpersonen darf nur im Einvernehmen mit der SIGRIST-PHOTOMETER AG erfolgen.

### <span id="page-4-6"></span>**1.6 Aufbewahrungsort des Dokuments**

Das vorliegende Dokument ist Teil des Produkts. Es sollte an einem sicheren Ort aufbewahrt werden und für den Benutzer jederzeit griffbereit sein.

### <span id="page-5-0"></span>**1.7 Nachbestellung des Dokuments**

Die aktuellste Version dieses Dokuments kann unter [www.photometer.com](http://www.photometer.com/) heruntergeladen werden (einmalige Registrierung erforderlich). Es kann auch bei der zuständigen Landesvertretung nachbestellt werden (→ Betriebsanlei-

tung "Kundendienstinformationen").

### <span id="page-5-1"></span>**1.8 Bestimmungsgemässe Verwendung**

Das LabScat 2 und dessen Peripherie ist für die Messung von Trübung in Flüssigkeiten ausgelegt, die sich in Flaschen oder Küvetten befinden.

### <span id="page-5-2"></span>**1.9 Benutzeranforderungen**

Das Gerät darf nur durch ausgebildetes Fachpersonal bedient werden, die mit dem Inhalt der Betriebsanleitung vertraut sind.

### <span id="page-5-3"></span>**1.10 Konformitätserklärung**

Bei der Konstruktion und Herstellung des Geräts wurden die aktuellen Regeln der Technik befolgt. Sie entsprechen den üblichen Richtlinien betreffend Sorgfaltspflicht und Sicherheit.

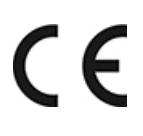

Das Gerät erfüllt innerhalb der Europäischen Union (EU) alle gültigen Anforderungen für das Anbringen des CE-Zeichens.

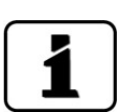

Details bitte der separaten Konformitätserklärung entnehmen.

### <span id="page-5-4"></span>**1.11 Einschränkungen der Anwendung**

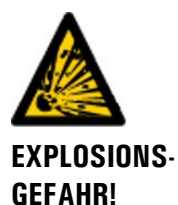

#### **Betrieb in ungeeigneter Umgebung.**

Durch den Einsatz in explosionsgefährdeten Bereichen können Explosionen ausgelöst werden, die zum Tode anwesender Personen führen können.

- Das Gerät darf nicht in explosionsgefährdeten Bereichen oder Räumen betrieben werden.
- Das Gerät darf nicht für explosive Probesubstanzen eingesetzt werden.

### <span id="page-6-0"></span>**1.12 Gefährdungen bei nicht bestimmungsgemässer Verwendung**

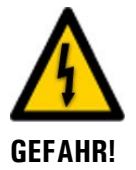

#### **Betrieb bei nicht bestimmungsgemässer Verwendung.**

Bei falscher Verwendung des Geräts können Verletzungen an Personen, prozessbedingte Folgeschäden und Schäden am Gerät und dessen Peripherie auftreten.

In folgenden Fällen kann der Hersteller den Schutz von Personen und Gerät nicht gewährleisten und somit keine Haftung übernehmen:

- **Das Gerät wird ausserhalb des hier beschriebenen Anwendungsbereichs eingesetzt.**
- Das Gerät wird nicht fachgerecht montiert oder aufgestellt.
- Das Gerät wird nicht gemäss Betriebsanleitung installiert und betrieben.
- Das Gerät wird mit Zubehör betrieben, welches von SIGRIST-PHOTOMETER AG nicht ausdrücklich empfohlen wurde.
- Am Gerät werden nicht fachgerechte Änderungen vorgenommen.
- Das Gerät wird ausserhalb der Spezifikationen betrieben.

### <span id="page-6-1"></span>**1.13 Bedeutung der Sicherheitssymbole**

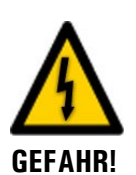

Hier werden alle **Gefahrensymbole** erklärt, die innerhalb dieses Dokuments vorkommen:

**Gefahr durch Stromschlag mit möglicher schwerer Körperverletzung oder Tod als Folge.**

Das Nichtbeachten dieses Gefahrenhinweises kann zu Stromschlägen mit tödlichem Ausgang führen.

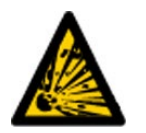

**Explosionsgefahr mit möglicher schwerer Körperverletzung oder Tod als Folge.** Das Nichtbeachten dieses Hinweises kann zu Explosionen mit hohem Sachschaden und tödlichem Ausgang führen.

**EXPLOSIONS-GEFAHR!**

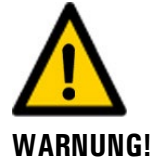

**Warnung vor einer möglichen Körperverletzung oder gesundheitlichen Spätfolgen.** Das Nichtbeachten dieses Hinweises kann zu Verletzungen mit möglichen Spätfolgen führen.

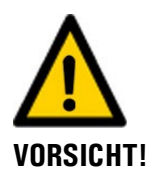

**Hinweis auf mögliche Sachschäden.**

Das Nichtbeachten dieses Hinweises kann zu Sachschäden am Gerät und dessen Peripherie führen.

### <span id="page-7-0"></span>**1.14 Bedeutung der Piktogramme**

Hier werden alle Piktogramme erklärt, die innerhalb dieses Dokuments vorkommen:

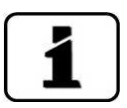

Zusätzliche Informationen zur aktuellen Thematik.

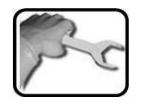

Praktische Arbeitsvorgänge am LabScat 2.

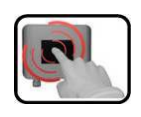

Manipulationen auf der Anzeige (Touchscreen).

# <span id="page-8-0"></span>Pos: 30/ Ger ät eüber sicht Kapit el BA/ Tit el 1 Ger ät eüber sicht @ 0\m od\_1349186174116\_6. docx @ 6949 @ 1 @ 1 **2 Geräteübersicht**

#### <span id="page-8-1"></span> $2.1$ **2.1 LabScat 2 Übersicht**

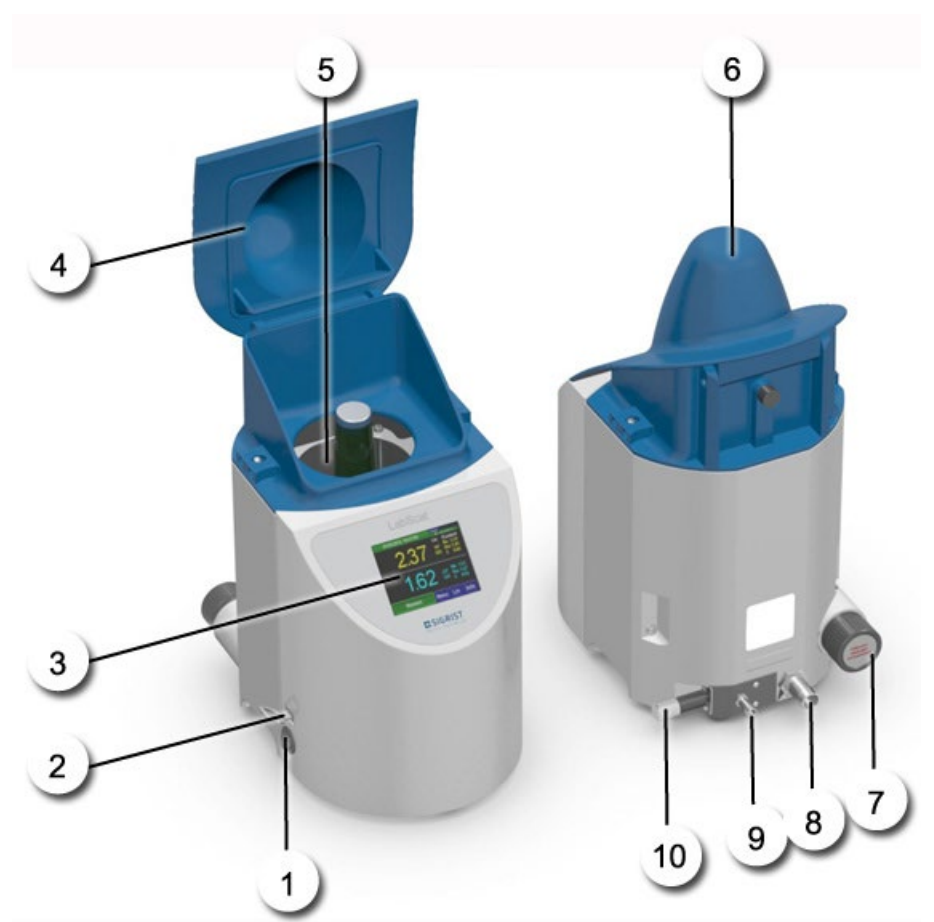

*Abbildung 1: Geräteübersicht LabScat 2*

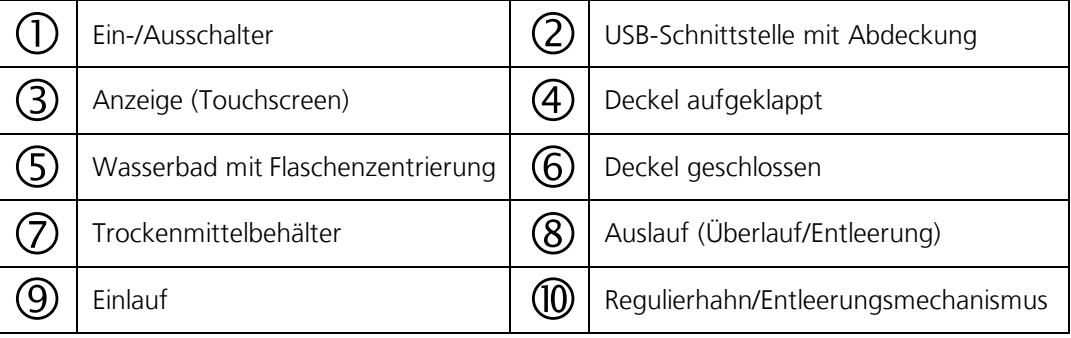

### <span id="page-9-0"></span>**2.2 Kennzeichnung des LabScat 2**

Das Gerät ist mit folgendem Typenschild versehen:

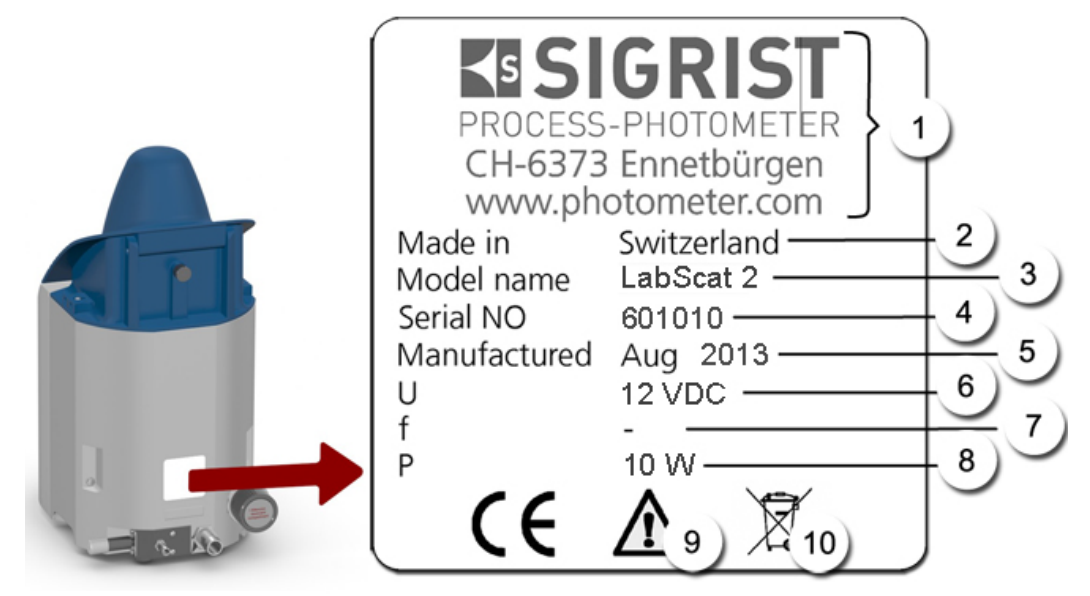

*Abbildung 2: Typenschild LabScat 2*

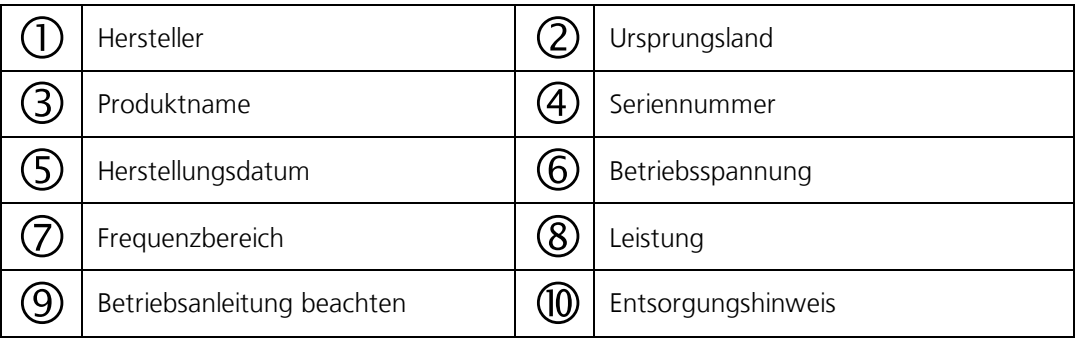

### <span id="page-10-0"></span>Pos: 35 / Ger ät eüber sicht Kapit el BA/ Lief er um f ang/ Lief er um f ang LabScat 2 @ 0\ m od\_1349262343767\_6. docx @ 6977 @ 2 @ 1 **2.3 Lieferumfang und Zubehör**

Der Lieferumfang ist den Verkaufspapieren zu entnehmen.

Das Zubehör ist online abrufbar:

*<https://www.sigrist.com/de/Turbidity-Meters-Analyzers-Liquid/LabScat-2/Parts>*

# <span id="page-11-0"></span>**2.4** Technische Daten LabScat 2

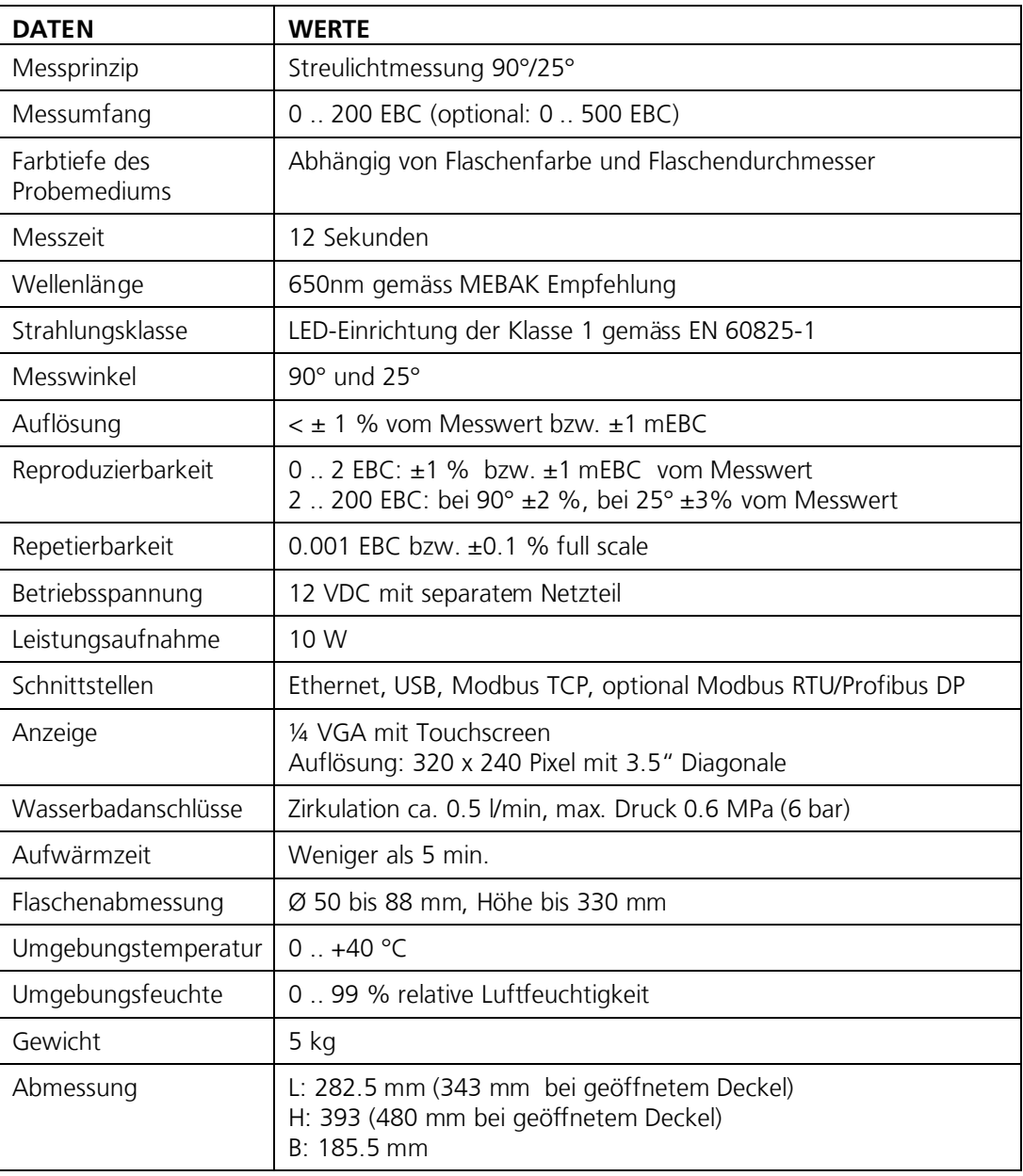

# <span id="page-12-0"></span>**3 Allgemeine Sicherheitshinweise**

#### <span id="page-12-1"></span>**3.1 Gefährdungen bei bestimmungsgemässer Verwendung**

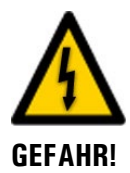

#### **Schäden am Gerät oder an der Verkabelung.**

Das Berühren beschädigter Kabel kann zu Stromschlägen mit tödlichem Ausgang führen.

Das Gerät darf nur betrieben werden, wenn die Kabel unbeschädigt sind.

**Gefährliche Spannung im Innern des mitgelieferten Netzgeräts.**

 Das Gerät darf nur in Betrieb genommen werden, wenn es fachgerecht installiert oder instand gesetzt wurde.

Das Berühren eines feuchten oder beschädigten Netzgeräts kann zu Stromschlägen mit töd-

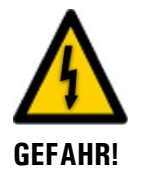

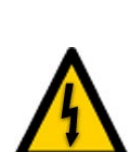

**GEFAHR!**

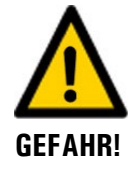

#### **Schäden am Gerät durch falsche Spannungsversorgung.** Wenn das Gerät an einer falschen Spannungsquelle angeschlossen wird, kann dies zur Be-

 Das Netzgerät nicht an feuchten Orten positionieren. Das Netzgerät nicht mit beschädigtem Gehäuse betreiben.

schädigung des Geräts führen.

 Das Gerät darf nur an Spannungsquellen angeschlossen werden, die dem Typenschild entsprechen.

#### **Rotierende Flaschenzentrierung.**

lichem Ausgang führen.

Das Eingreifen in die rotierende Flaschenzentrierung kann zu Quetschungen führen.

- Nicht in die rotierende Flaschenzentrierung greifen.
- Eine Messung nur mit geschlossenem Wasserbaddeckel starten.

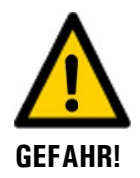

#### **Fehlende Betriebsanleitung nach Weitergabe des Geräts.**

Wenn das Gerät ohne Kenntnisse der Betriebsanleitung betrieben wird, kann dies zu Verletzungen von Personen sowie Beschädigung des Geräts führen.

- Bei Weitergabe des Geräts immer die Betriebsanleitung beifügen.
- Bei Verlust der Betriebsanleitung können Sie eine Ersatzbetriebsanleitung anfordern. Die aktuelle Version kann durch registrierte Benutzer unte[r www.photometer.com](http://www.photometer.com/) heruntergeladen werden.

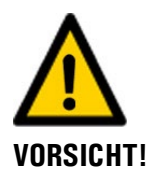

#### **Austretendes Wasser aus undichtem Gerät oder Wasseranschlüssen.**

Austretendes Wasser kann zur Überflutung des Raums führen und Sachschäden am Bau und Mobiliar mit sich ziehen.

- Dichtheit des Ein- und Auslaufs kontrollieren.
- Gerät nie unbeaufsichtigt betreiben.

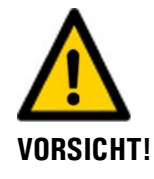

#### **Eintreten von Feuchtigkeit sowie Kondensation an elektronischen Bauteilen während des Betriebs.**

Wenn Feuchtigkeit ins Innere des LabScat 2 gelangt, kann dies zu dessen Beschädigung führen.

- Die Abdeckung zur USB-Schnittstelle muss während des Betriebs immer aufgesteckt sein.
- Wenn das Gerät mit einer Wassertemperatur betrieben wird, die tiefer als die Umgebungstemperatur liegt, so muss das Gerät dauernd eingeschaltet bleiben.

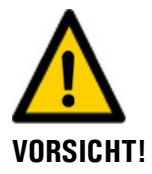

#### **Eintreten von Feuchtigkeit sowie Kondensation an elektronischen Bauteilen während Wartungsarbeiten.**

Wenn Feuchtigkeit ins Innere des LabScat 2 gelangt, kann dies zu dessen Beschädigung führen.

 Arbeiten im Innern des Geräts dürfen nur in trockenen Räumen und bei Raumtemperatur ausgeführt werden. Das Gerät soll dabei betriebswarm oder auf Raumtemperatur sein (Kondensation auf optischen und elektrischen Oberflächen gilt es zu vermeiden).

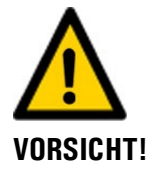

#### **Verwenden aggressiver Chemikalien zur Reinigung.**

Die Verwendung aggressiver Reinigungsmittel kann zur Beschädigung von Bauteilen des Geräts führen.

- Es dürfen keine aggressiven Chemikalien oder Lösungsmittel zur Reinigung verwendet werden.
- Sollte das Gerät trotzdem mit aggressiven Chemikalien in Berührung gekommen sein, dieses umgehend mit neutralem Reinigungsmittel reinigen.

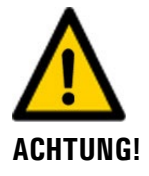

#### **Entstehen von üblen Gerüchen im Wasserbad**

Durch abgestandenes Wasser oder Restfeuchtigkeit im Wasserbad können unangenehme Gerüche entstehen.

- Das Wasserbad nach jedem Gebrauch entleeren und reinigen.
- Den Deckel zum Wasserbad im Ruhezustand nicht schliessen.

### <span id="page-14-0"></span>**3.2 Restrisiko**

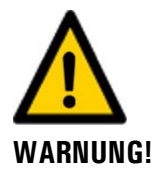

**Gemäss der Risikobeurteilung der angewandten Sicherheitsnorm DIN EN 61010-1 verbleibt das Risiko einer fehlerhaften Messwertanzeige. Dieses Risiko kann durch folgende Massnahmen gemindert werden:**

- Verwenden eines Zugriffcodes, damit Parameter nicht von unbefugten Personen geändert werden können.
- Ausführen der angegebenen Wartungsarbeiten.

#### <span id="page-14-1"></span>**3.3 Warn- und Gefahrensymbole am Gerät**

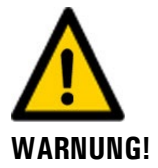

#### **Es sind keine Warn- oder Gefahrensymbole am Gerät angebracht.**

Der Benutzer hat sich in der Betriebsanleitung zu vergewissern, dass die Sicherheitsbestimmungen während Arbeitsvorgängen am Gerät und dessen Peripherie zu jeder Zeit eingehalten werden. Die folgenden Kapitel sind zu verinnerlichen:

- **Kapitel [1.11](#page-5-4)**
- Kapitel [1.12](#page-6-0)
- **Kapitel [1.13](#page-6-1)**
- **Kapitel [3.1](#page-12-1)**
- Kapitel [3.2](#page-14-0)
- Sicherheitshinweise bei den beschriebenen Arbeitsvorgängen beachten.
- Örtliche Sicherheitshinweise beachten.

# <span id="page-15-0"></span>**4 Aufstellung**

#### <span id="page-15-1"></span>**4.1 Standortauswahl**

Für den Betriebsstandort sind folgende Punkte zu beachten:

- Das Photometer wird auf einem Tisch oder einer ebenen Fläche aufgestellt.
- Elektrische Speisung und Wasserversorgung müssen gewährleistet sein.
- Das Gerät darf während der Messung nicht direktem Sonnenlicht ausgesetzt sein, da die Messung durch übermässiges Fremdlicht verfälscht werden kann.
- Die Wasserzufuhr muss gemäss den Technischen Daten gewährleistet sein. Eine kontinuierliche Wasserzirkulation während des Betriebs stellt sicher, dass das Wasserbad auch bei unterschiedlichen Flaschengrössen immer vollständig gefüllt ist.
- Wasserauslass muss ungehindert erfolgen können, da sonst das Wasserbad überläuft und das Innere des Geräts überfluten kann.

### <span id="page-15-2"></span>**4.2 Aufstellung und Wasserbadanschluss**

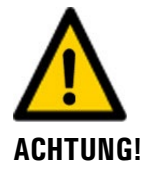

#### **Schlecht befestigte Schläuche am Photometer.**

Durch Schläuche, die sich vom Photometer lösen, kann der Raum überflutet werden und Schäden am Bau und Mobiliar nach sich ziehen.

- 
- Alle Schlauchverbindungen müssen mit Schlauchschellen gesichert sein. Die Verbindungen sollten ca. zwei Wochen nach der Montage auf Dichtheit überprüft werden.
- Die Reinigung oder andere Tätigkeiten gestalten sich einfacher, wenn das Gerät ohne Demontage von Schläuchen verschoben werden kann. Schlauchlängen deshalb genügend lang konzipieren.
- Der Regulierhahn ist für einen maximalen Druck von 0.6 MPa (6 bar) ausgelegt. Es empfiehlt sich jedoch die Durchflussmenge am Wasserhahn direkt bei der Wasserentnahme einzustellen. Dabei beachten, dass die Zulaufschläuche für den maximal auftretenden Druck spezifiziert sind.
- Die Wasserqualität wird vom Gerät überwacht. Die Überwachung basiert auf dem 90° Messwert, welcher kontinuierlich gemessen wird, unabhängig ob eine Messwerterfassung gestartet wurde oder nicht. Der tiefste Messwert der letzten 15 Minuten stellt dabei den Wasserwert dar.

**Achtung:** Wenn sich eine Probe mit hoher Trübung länger als 15 Minuten im LabScat 2 befindet, so löst diese ebenfalls eine Warnung **WASSERQUALITÄT** aus. Durch Entfernen der Probe aus dem Messgerät kann diese Warnung gelöscht werden.

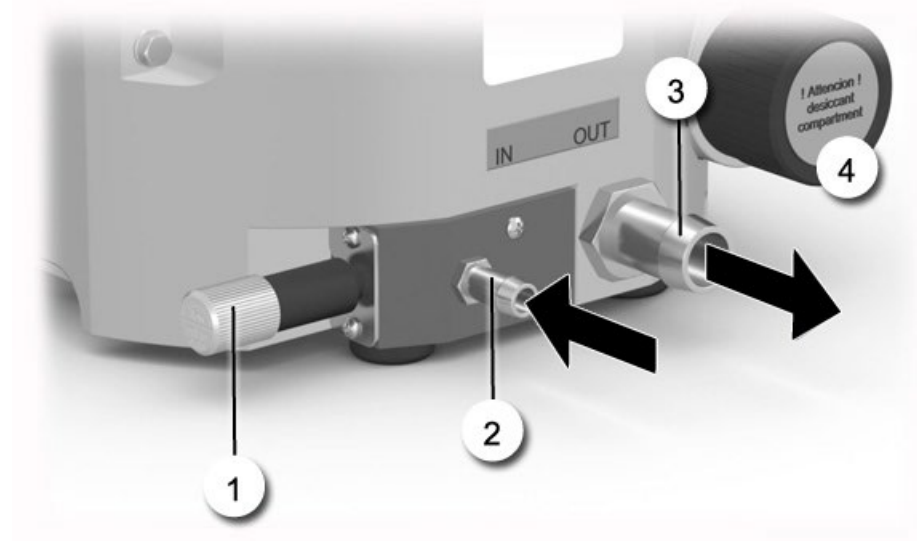

*Abbildung 3: Wasserbadanschlüsse*

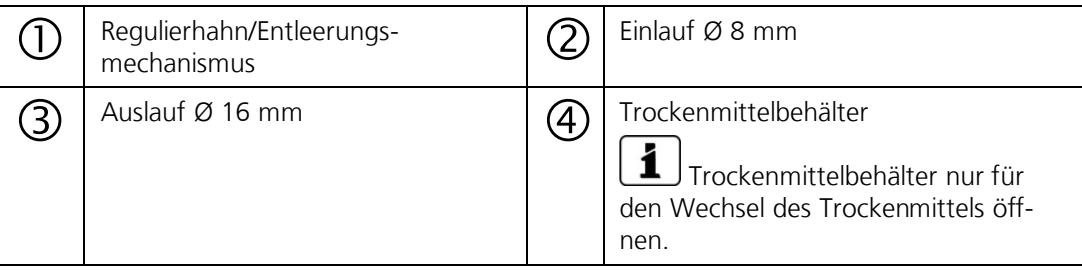

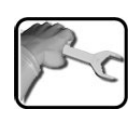

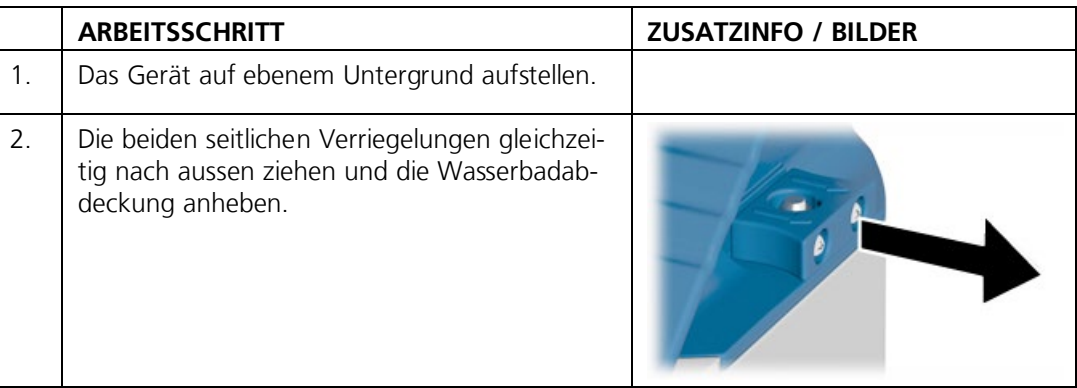

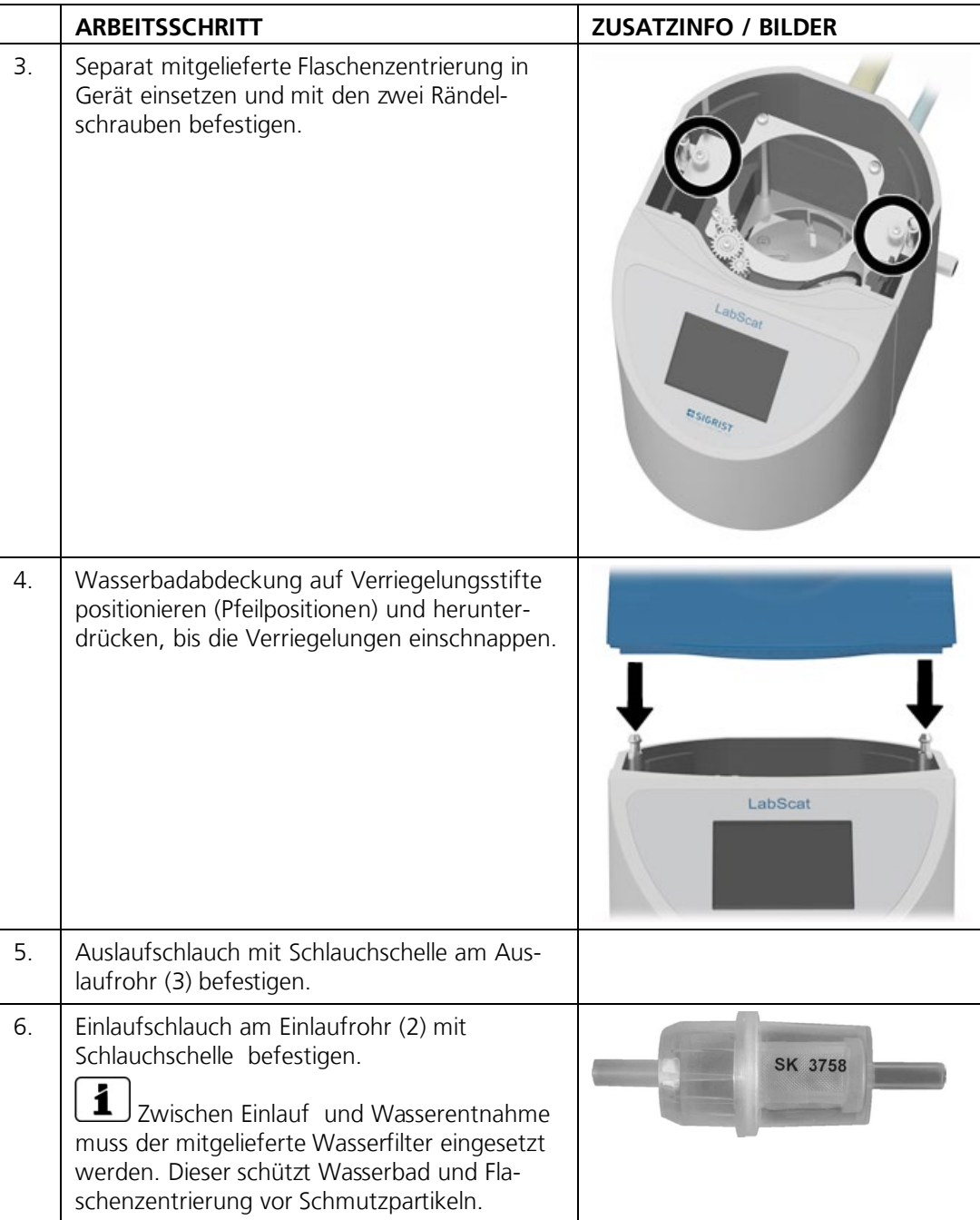

### <span id="page-18-0"></span>**4.3 Füllen des Wasserbads**

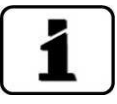

- Zum Füllen des Wasserbades muss der Regulierhahn ganz hineingedrückt sein.
- Das Wasserbad sollte nicht über längere Zeit ohne Wasserzirkulation sein.
- Eine kontinuierliche Wasserzirkulation stellt sicher, dass das Wasserbad auch bei unterschiedlichen Flaschengrössen immer vollständig gefüllt ist.
- Das Wasserbad muss periodisch gereinigt werden.

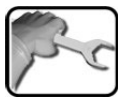

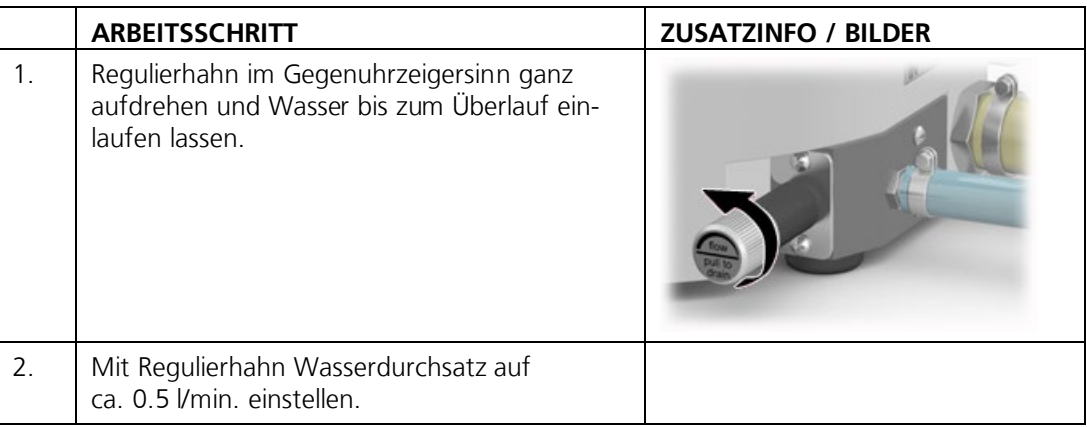

### <span id="page-18-1"></span>**4.4 Entleeren des Wasserbads**

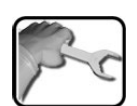

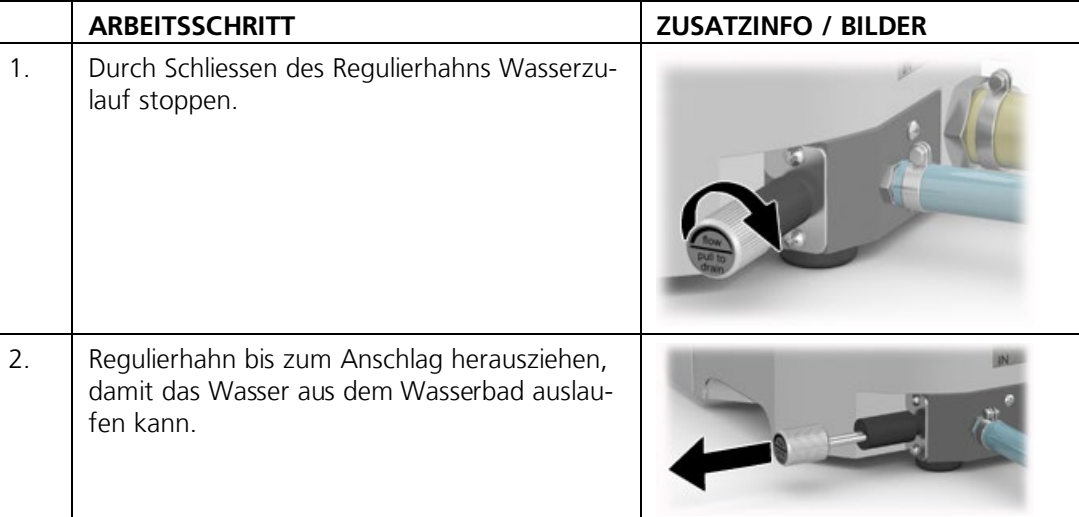

# <span id="page-19-0"></span>**5 Elektrische Installation**

#### <span id="page-19-1"></span>**5.1 Sicherheitshinweise zum elektrischen Anschluss**

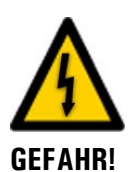

#### **Anschliessen der Betriebsspannung am Gerät.**

Das unsachgemässe Anschliessen der Betriebsspannung am Gerät kann lebensgefährlich sein. Dabei kann auch das Gerät beschädigt werden. Für den elektrischen Anschluss sind in jedem Fall die örtlichen Vorschriften zu beachten.

Zusätzlich sind folgende Grundsätze zu beachten:

- Das mitgelieferte Netzgerät muss vor Feuchtigkeit geschützt werden.
- Es muss eine Vorsicherung mit maximalem Auslösestrom von 16A vorhanden sein und die Kabel müssen dieser Belastung standhalten.
- Können Störungen nicht beseitigt werden, ist das Gerät ausser Betrieb zu setzen und gegen versehentliche Inbetriebnahme zu schützen.

#### <span id="page-19-2"></span>**5.2 Gerät Ein-/Ausschalten**

Das mitgelieferte Netzgerät ist für Eingangsspannungen von 100-240 VAC und einen Frequenzbereich von 47-63Hz ausgelegt. Im Lieferumfang befinden sich drei Steckeradapter (Euro, UK, USA).

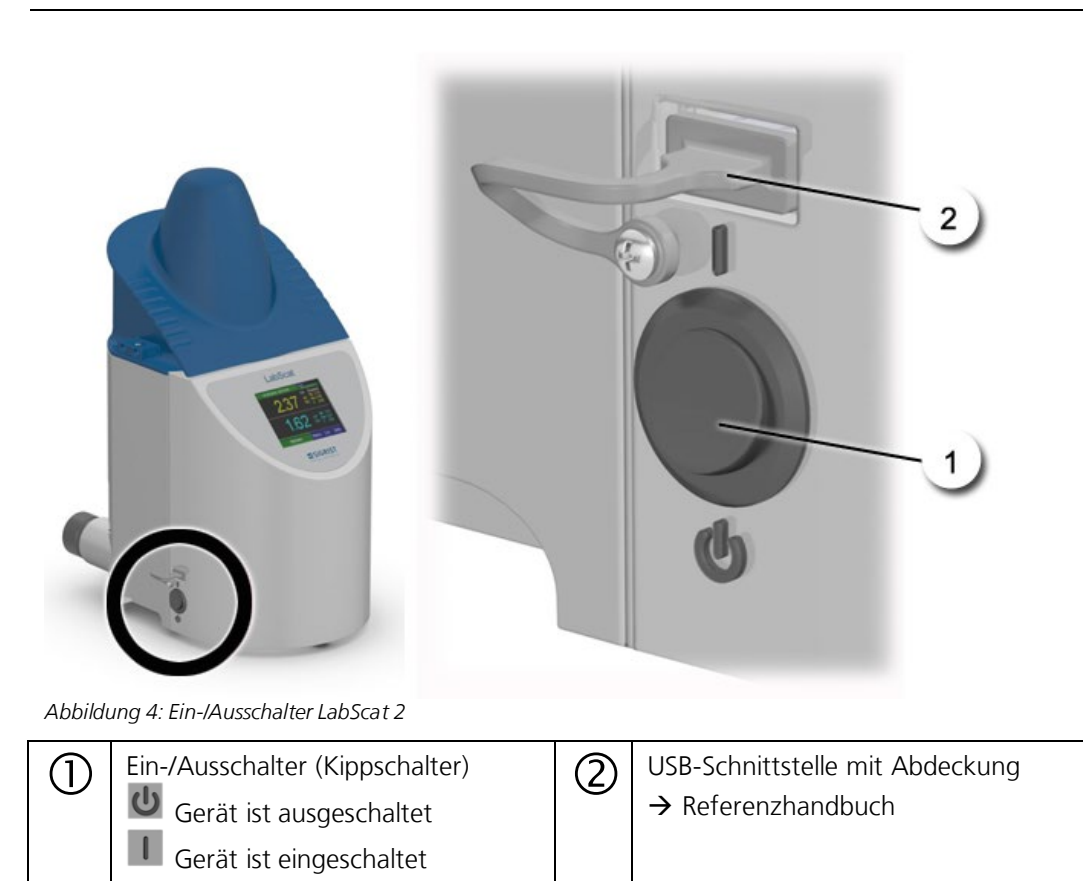

# <span id="page-20-0"></span>**6 Inbetriebnahme**

Die Erstinbetriebsetzung der Web-Benutzeroberfläche über die Ethernet-Schnittstelle wird im Referenzhandbuch beschrieben. Bei Störungen das Kapitel [10](#page-44-0) konsultieren.

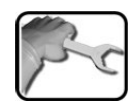

Zur Erstinbetriebsetzung gemäss folgender Tabelle vorgehen:

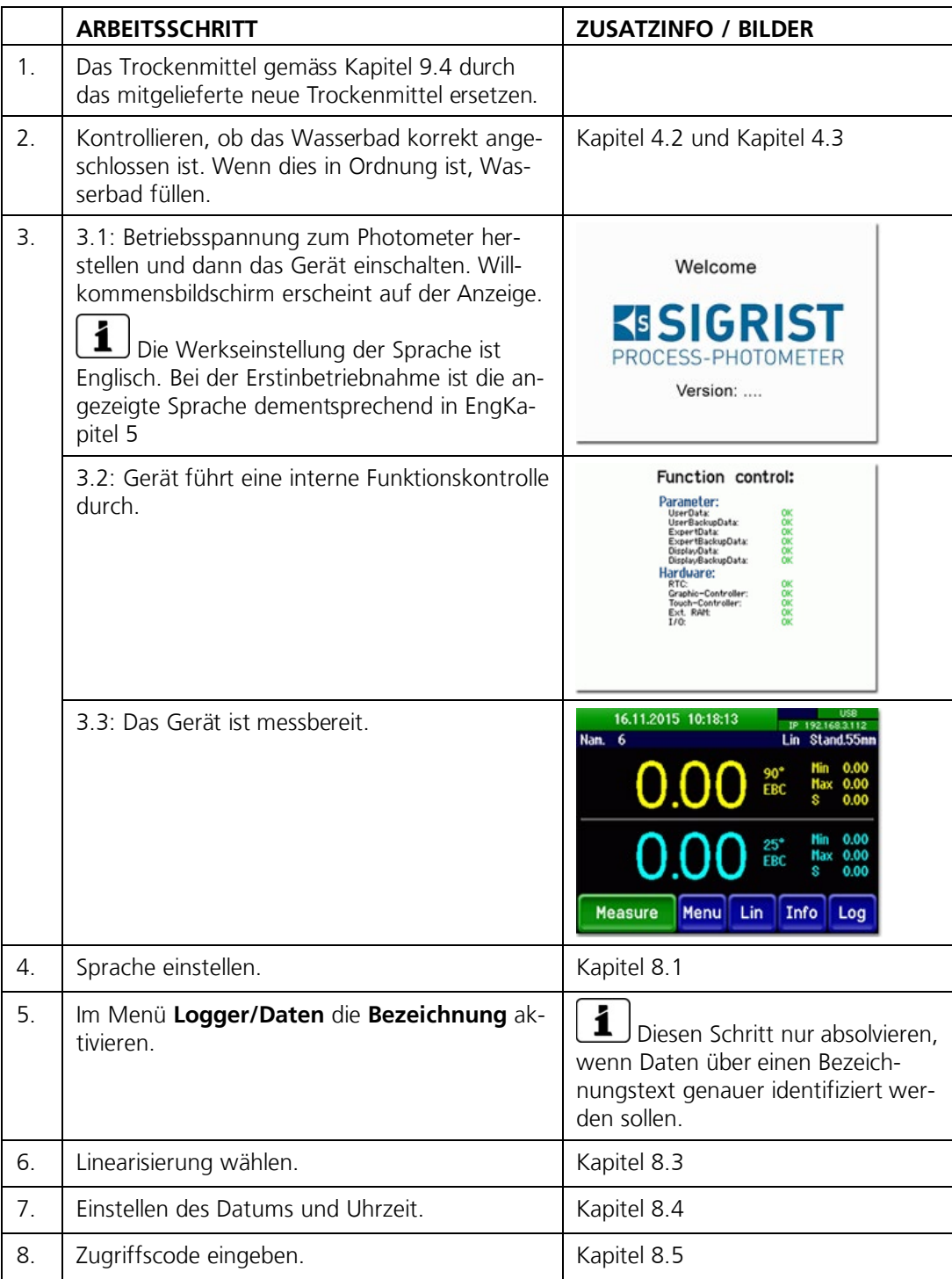

# <span id="page-21-0"></span>**7 Bedienung**

### <span id="page-21-1"></span>**7.1 Grundsätzliches zur Bedienung**

In diesem Dokument werden nur die für die ersten Schritte notwendigen praktischen Beispiele der Menükonfiguration beschrieben. Alle weiteren Einstellmöglichkeiten werden im Referenzhandbuch behandelt. Die Bedienung über die Web-Benutzeroberfläche wird ausführlich im Referenzhandbuch beschrieben.

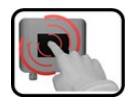

Das Gerät verfügt über einen Touchscreen. Die Bedienung erfolgt durch Berührung mit dem Finger. Die Navigationselemente wechseln bei der Berührung ihre Farbe.

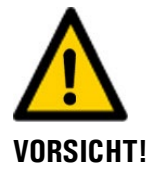

#### **Empfindlicher Touchscreen**

Durch unsachgemässe Behandlung kann der Touchscreen beschädigt werden. Eine Beschädigung kann durch folgende Massnahmen vermieden werden:

- Touchscreen nur mit Fingern und nicht mit spitzen Gegenständen berühren.
- Manipulationen am Touchscreen nur mit sanftem Druck ausführen.
- Touchscreen nicht mit Chemikalien oder Lösungsmitteln reinigen.

### <span id="page-22-0"></span>**7.2 Bedienelemente im Messbetrieb**

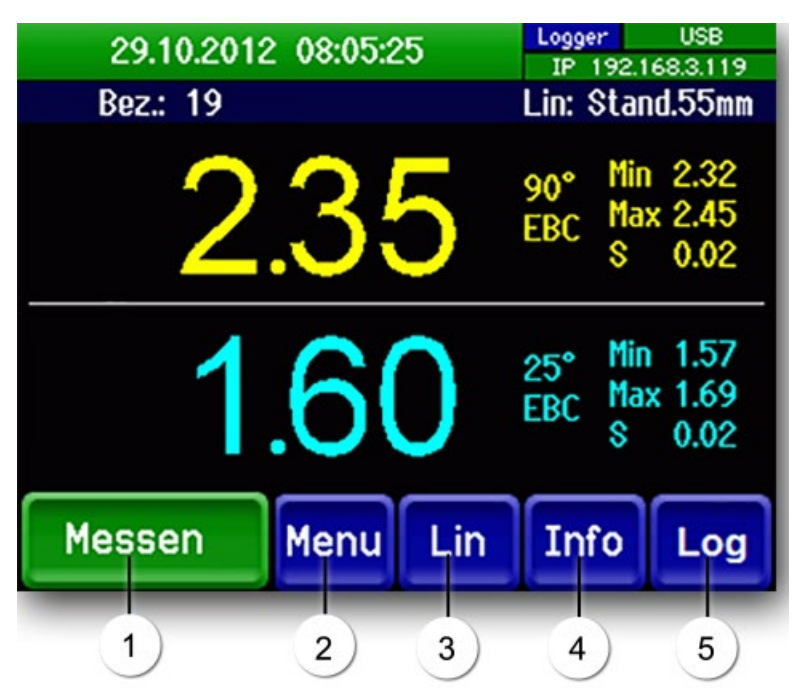

*Abbildung 5: Bedienelemente im Messbetrieb*

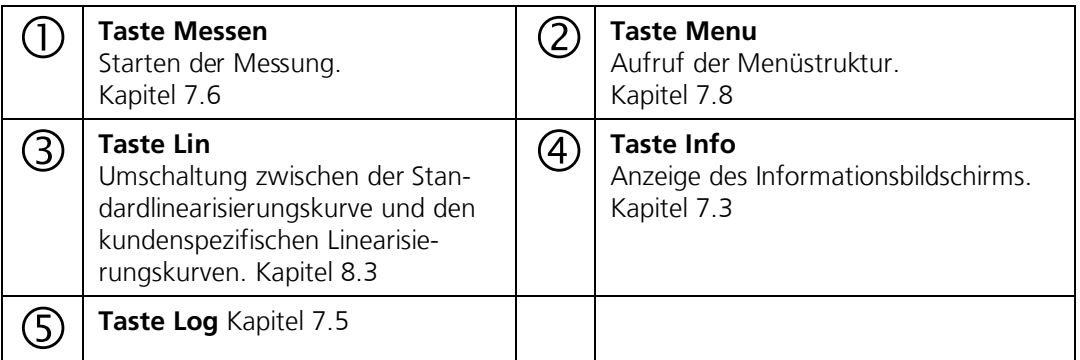

### <span id="page-23-0"></span>**7.3 Taste Info**

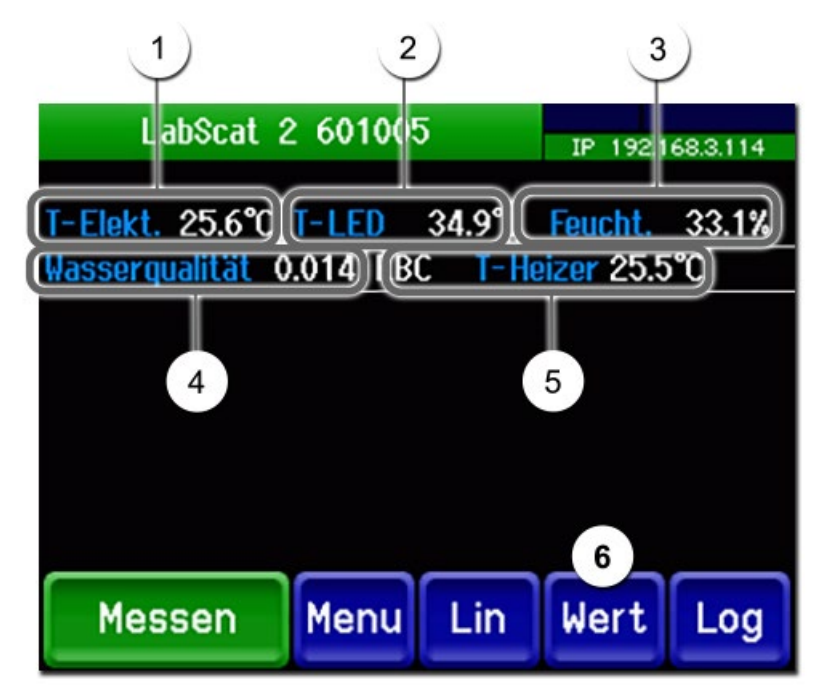

*Abbildung 6: Info-Anzeige*

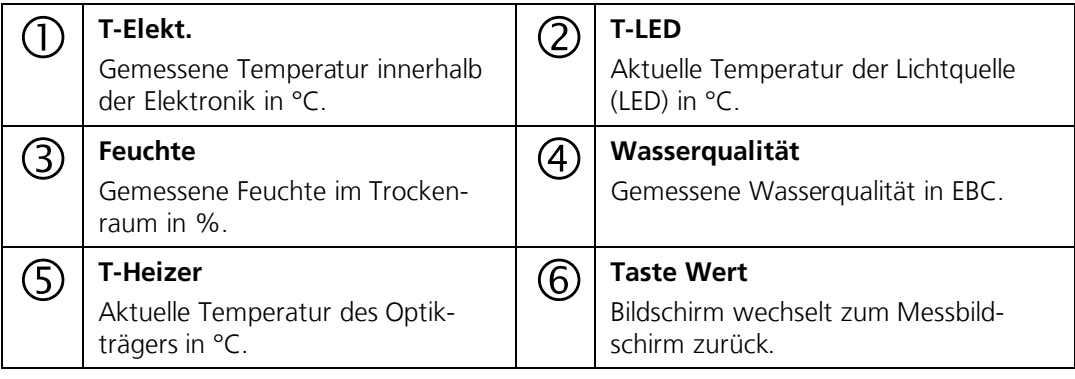

### <span id="page-24-0"></span>Pos: 65 / Bedienung/ LabScat 2/ Anzeigen im Mesbet rieb\_LS 2 @ 1\ m od\_1361198350052\_6. docx @ 10543 @ 2 @ 1 **7.4 Anzeigen im Messbetrieb**

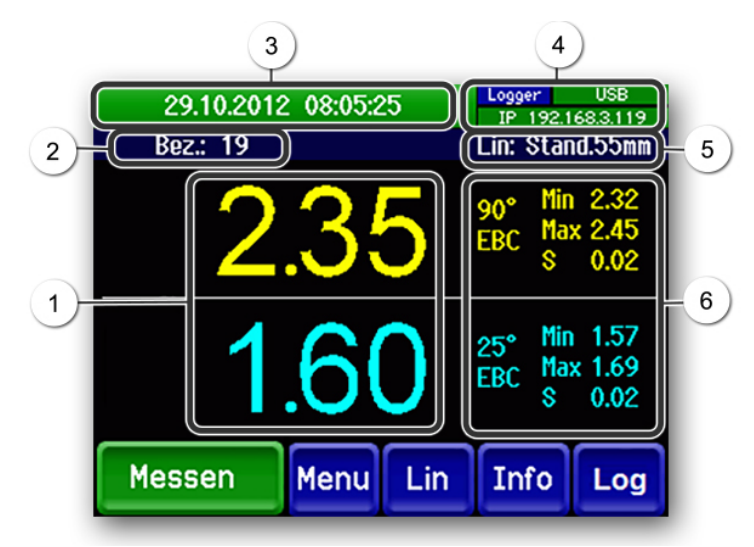

*Abbildung 7: Anzeigen im Messbetrieb*

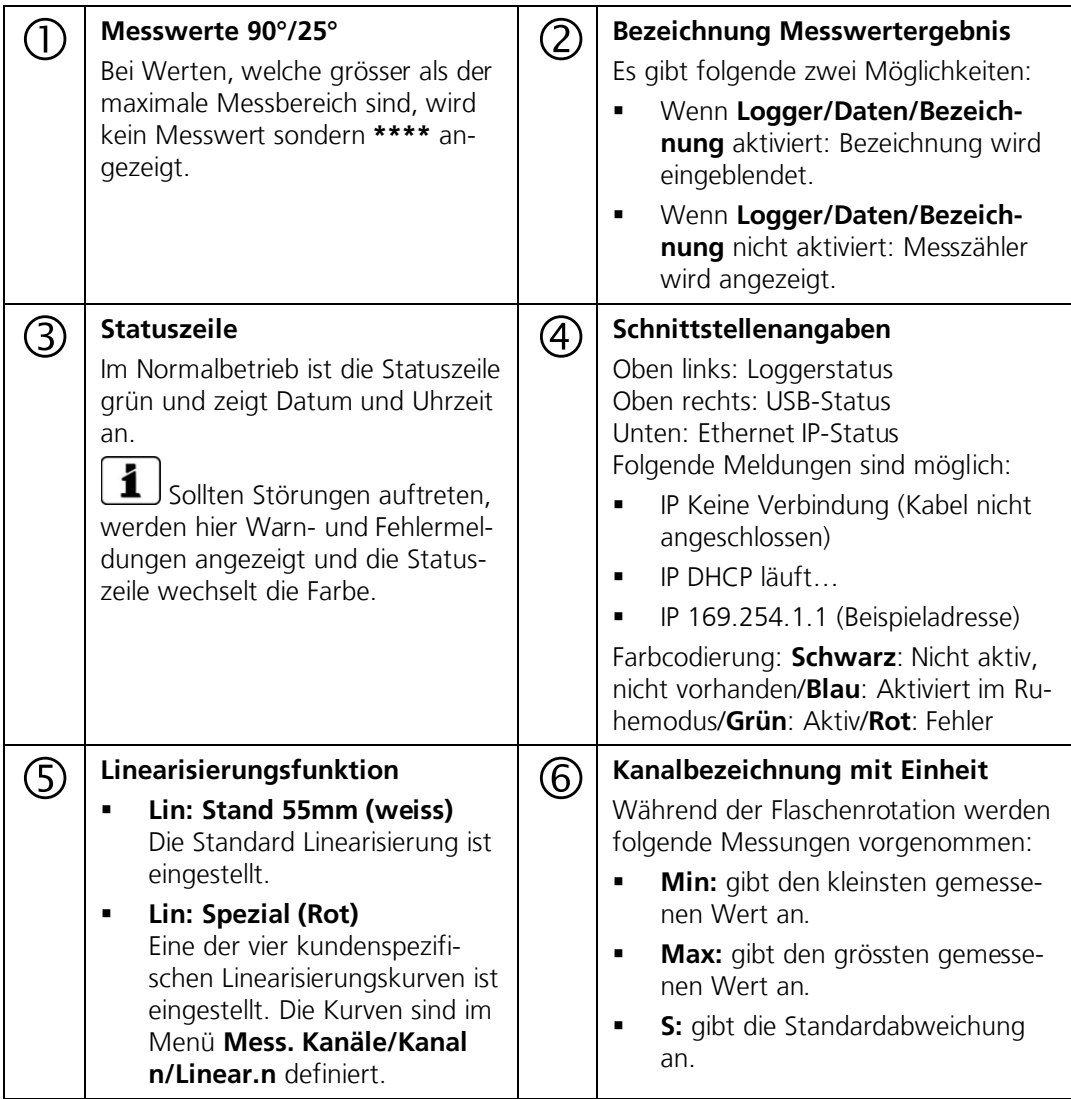

1

### <span id="page-25-0"></span>**7.5 Funktionen des Log-Bildschirms (Taste Log)**

- Die Datei kann auch über das Web-Interface als Text-File angesehen werden.
- Die Logdatei wird nach dem Übertragen auf einen USB-Stick gelöscht.
- Beim Verlassen des Log-Bildschirmes wird das File auf maximal 1000 Einträge gekürzt.

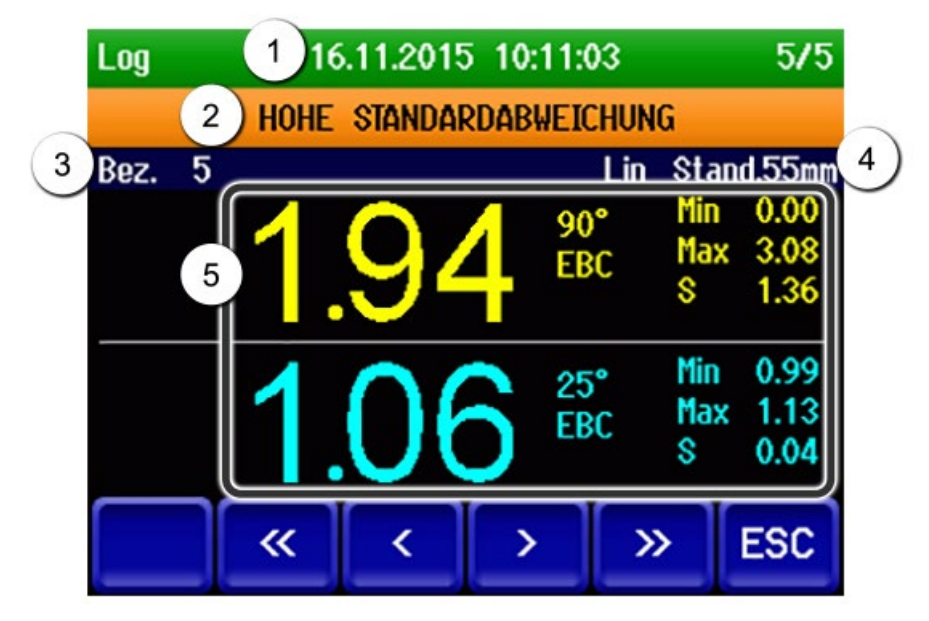

*Abbildung 8: Funktionen der Log-Anzeige*

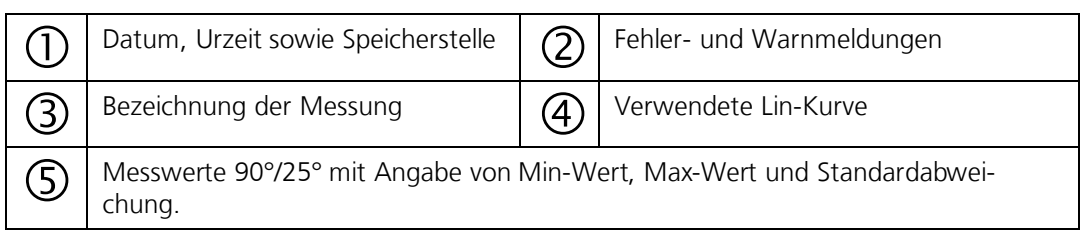

**</>:** Eine Speicherstelle vor/zurück **<</>>:** 20 Speicherstellen vor/zurück **ESC:** Logger verlassen

### <span id="page-25-1"></span>**7.6 Messung durchführen**

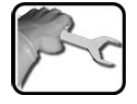

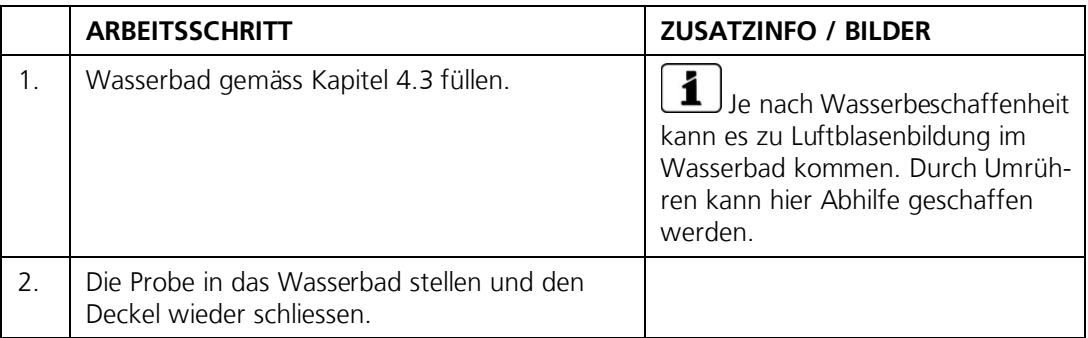

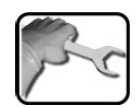

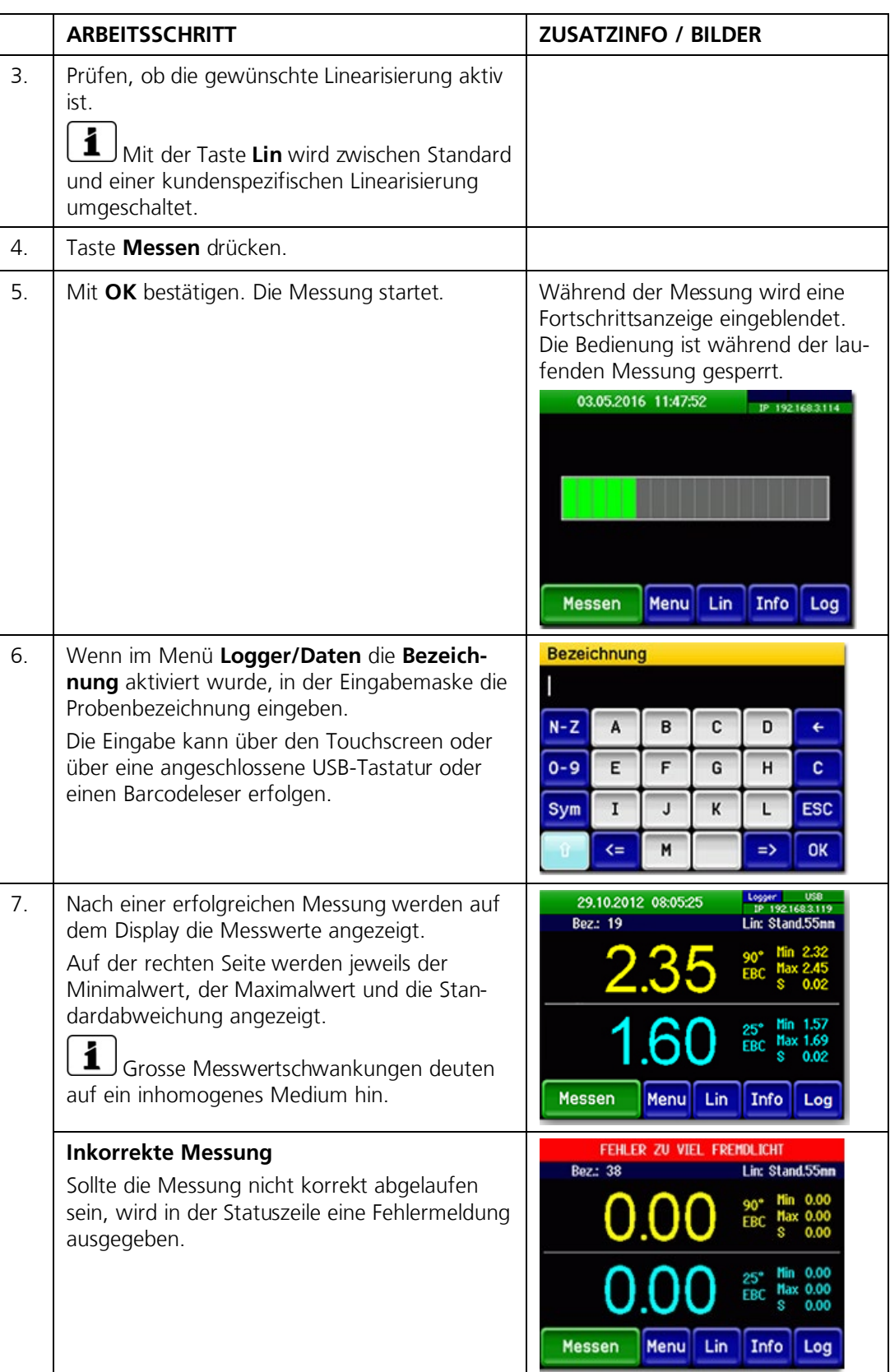

### <span id="page-27-0"></span>Pos: 68 / Bedienung/ LabScat 2/ Gespeicher t e Messw er t dat en auf USB\_St ick über t r agen @ 0\ m od\_1349878173164\_6. docx @ 7316 @ 2 @ 1 **7.7 Gespeicherte Messwertdaten auf USB-Stick übertragen**

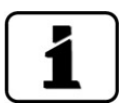

Es werden nur diejenigen Daten übertragen, welche seit der letzten Datenübertragung neu hinzugekommen sind.

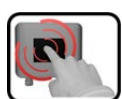

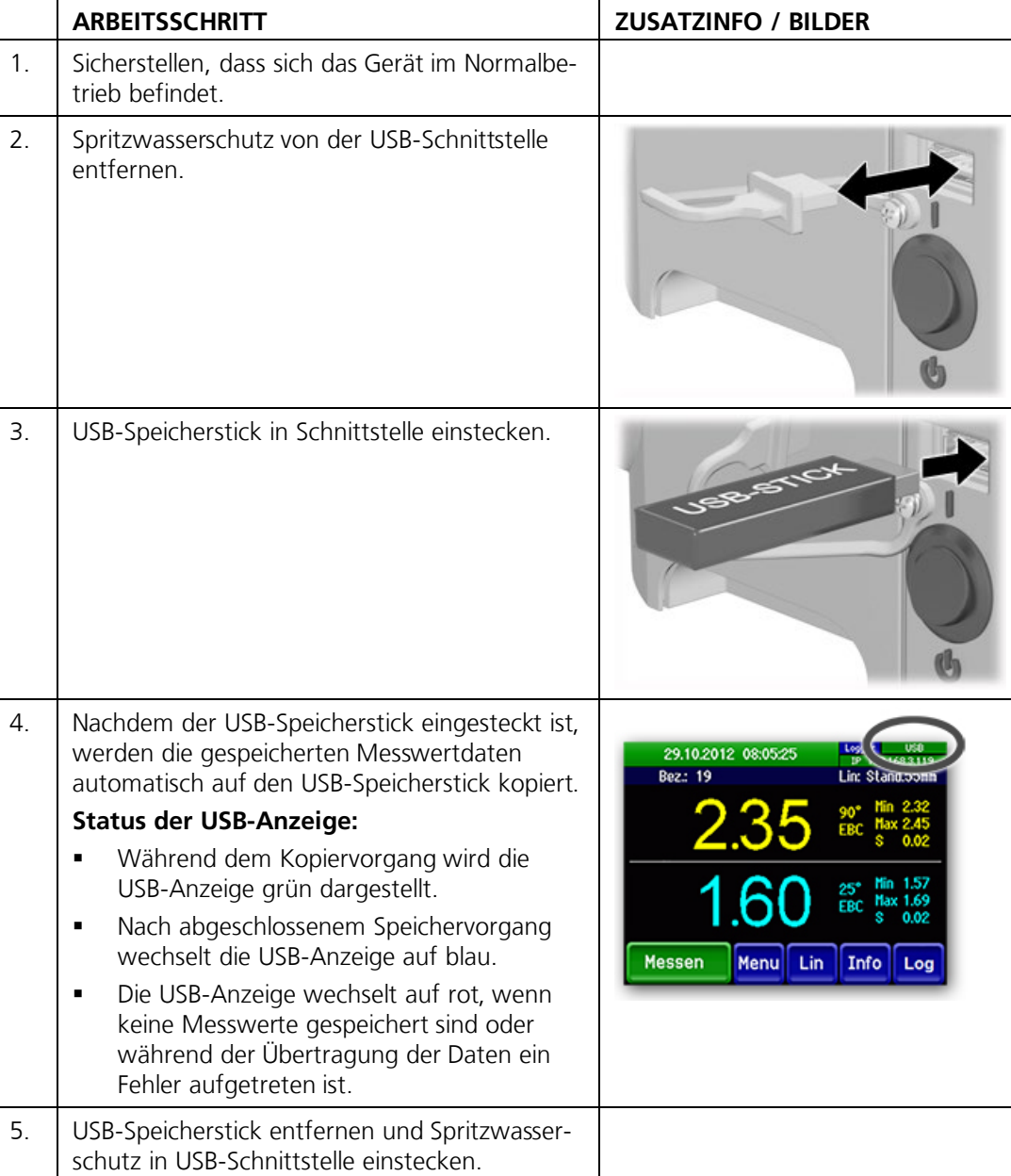

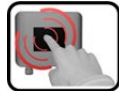

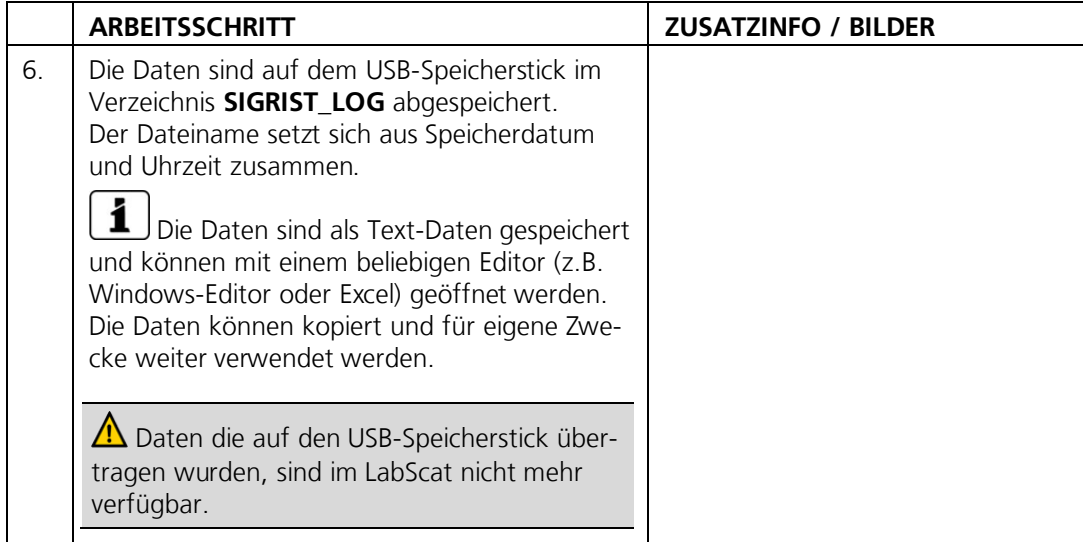

### <span id="page-28-0"></span>**7.8** In den Servicebetrieb umschalten

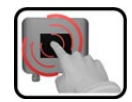

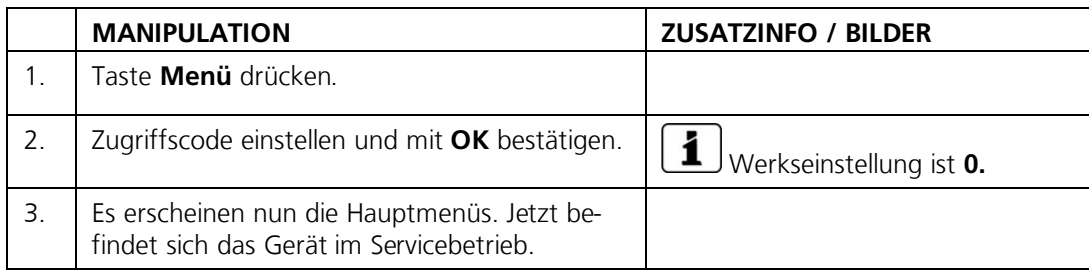

#### $7.8.1$ **7.8.1 Eingabeelemente im Servicebetrieb**

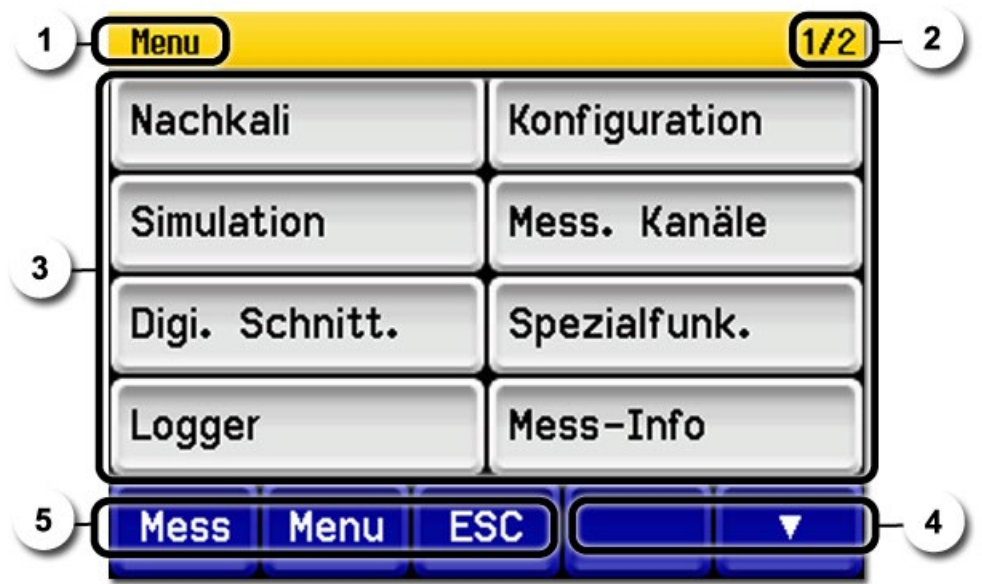

*Abbildung 9: Eingabeelemente im Servicebetrieb*

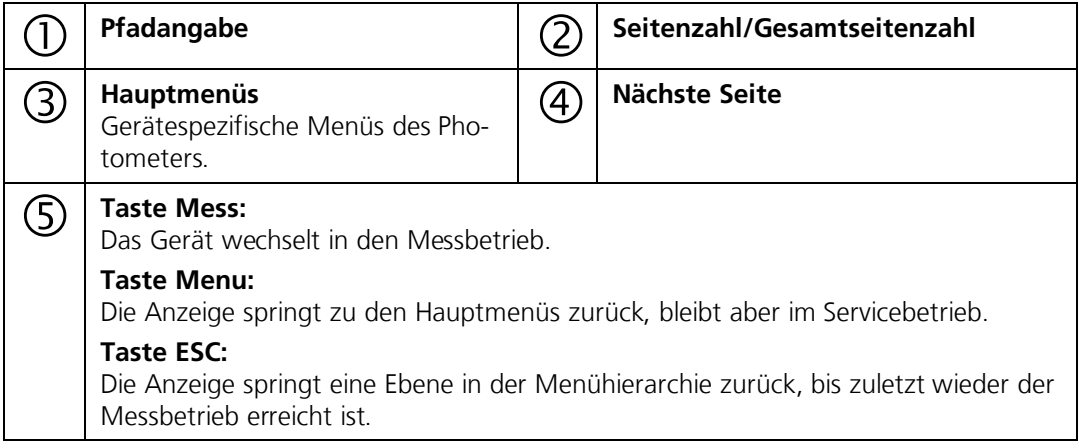

#### $7.8.2$ **7.8.2 Numerische Eingabe**

Zur Eingabe von Zahlen und Daten steht der folgende Bildschirm zur Verfügung:

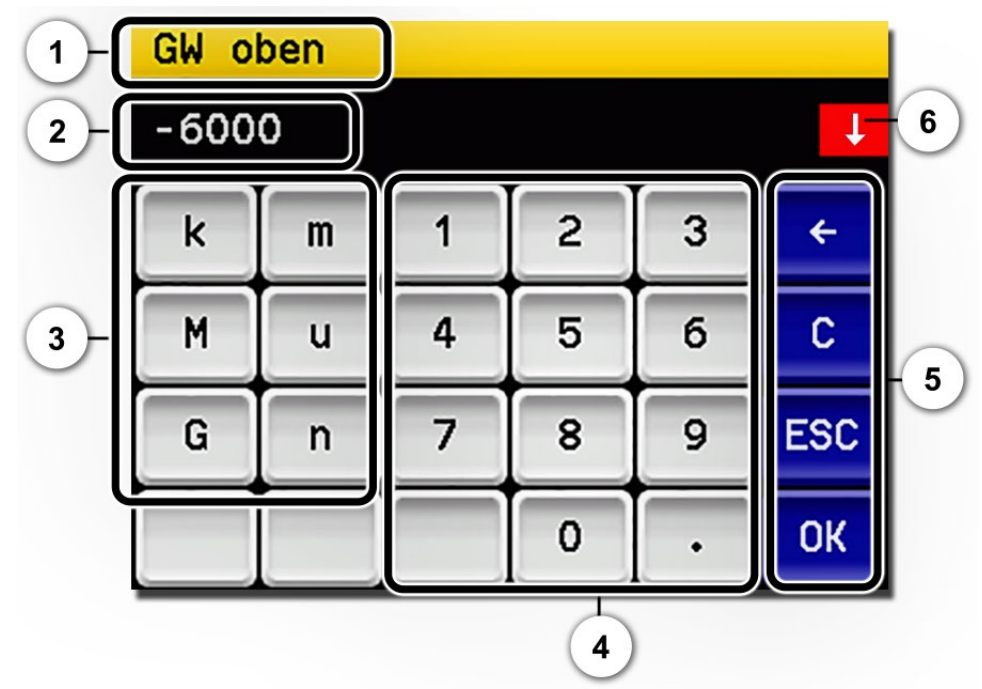

*Abbildung 10: Numerische Eingabe*

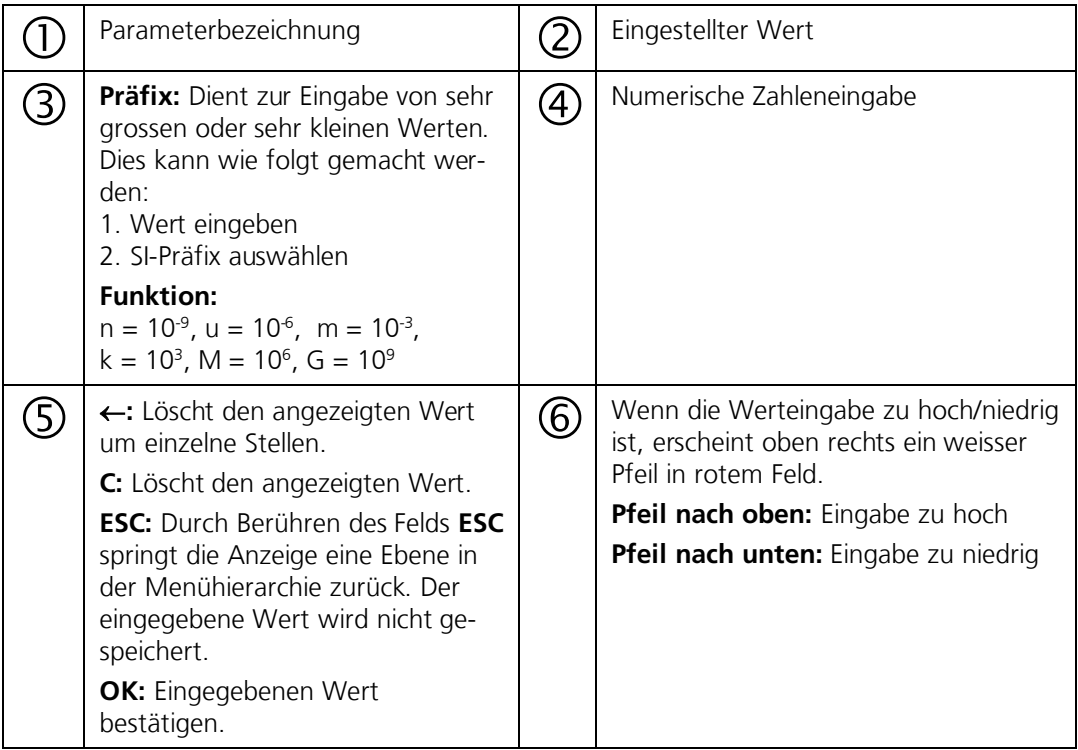

### **7.8.3 Einfachselektion von Funktionen**

Die Einfachselektion ist erkennbar an der Taste **ESC** unten rechts.

Die aktuell selektierte Funktion wird grün dargestellt. Mit den Auf-/Ab-Pfeilen, kann in längeren Listen zwischen den Optionen navigiert werden. Mit der Taste **ESC** kann die Eingabe abgebrochen werden. Durch Drücken eines Auswahlpunkts wird die Konfiguration übernommen und die Eingabe wird beendet.

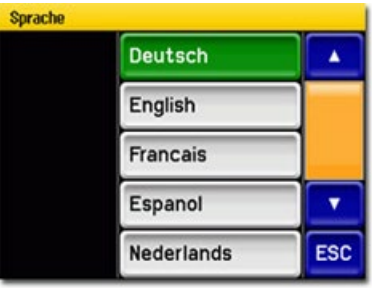

*Abbildung 11: Beispiel Einfachselektion*

#### **7.8.4 Mehrfachselektion von Funktionen**

Die Mehrfachselektion ist erkennbar an der Taste **OK** unten rechts.

Die aktuell selektierten Werte werden grün dargestellt. Mit den Auf-/Ab-Pfeilen kann in längeren Listen zwischen den Optionen navigiert werden. Durch Drücken eines Auswahlpunkts wechselt der Aktiv-Status des entsprechenden Punkts. Mit dem Drücken von **OK** wird die Konfiguration übernommen und die Eingabe wird beendet. *Abbildung 12: Beispiel Mehrfachselektion*

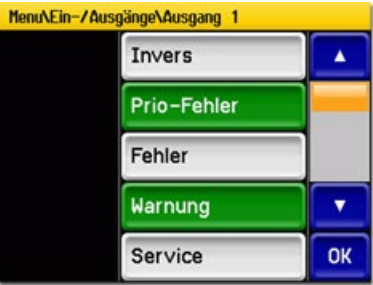

#### <span id="page-32-0"></span> $\overline{\textbf{8}}$ **8 Einstellungen**

#### <span id="page-32-1"></span> $8.1$ **8.1 Einstellen der Betriebssprache**

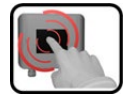

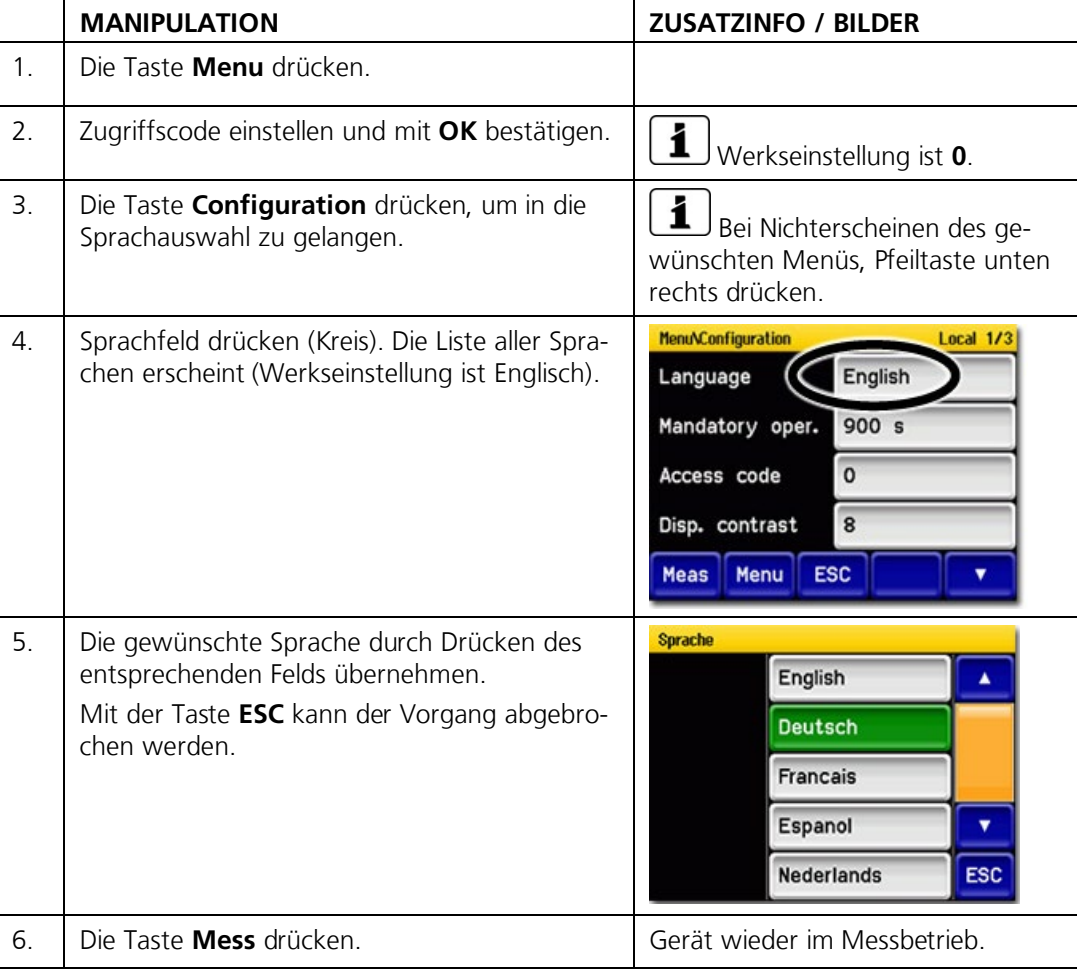

#### <span id="page-33-0"></span> $8.2$ **8.2 Bezeichnung im Menü Logger aktivieren**

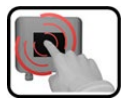

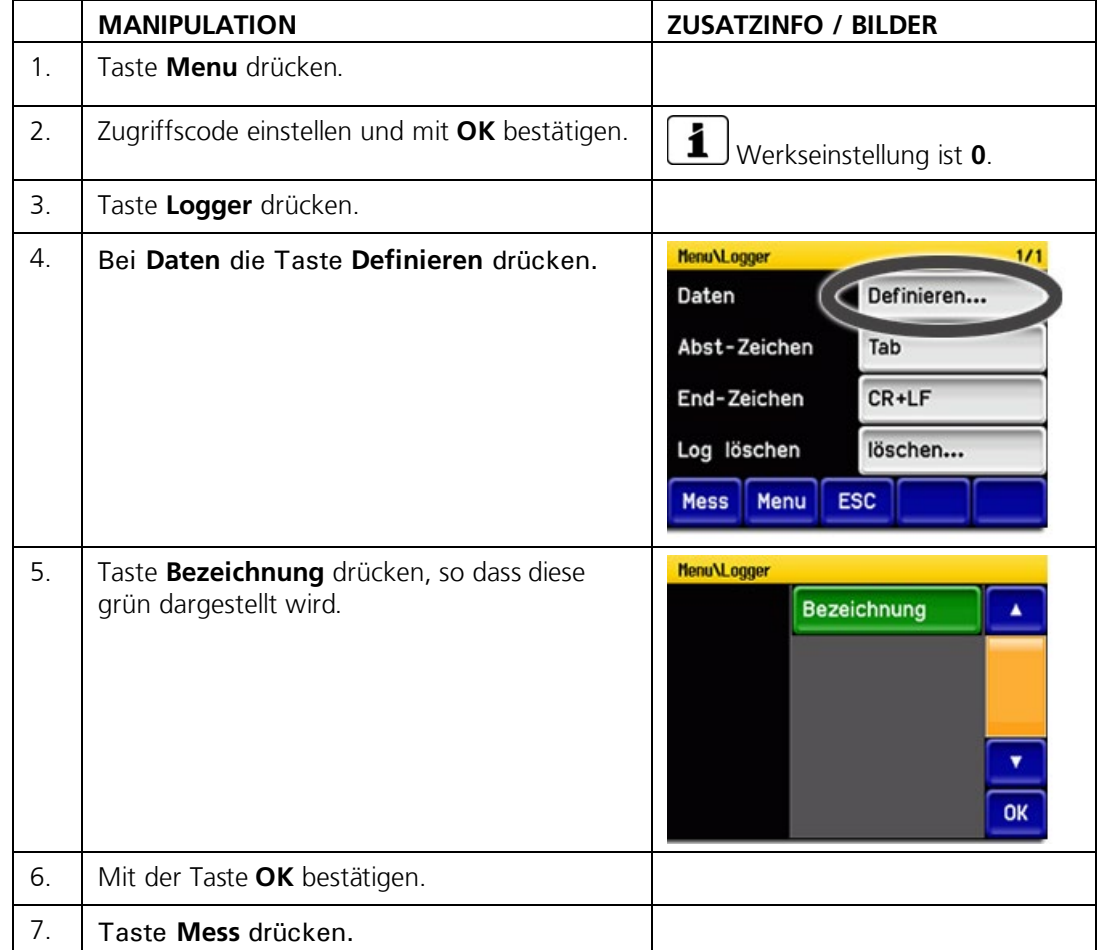

### <span id="page-34-0"></span>**8.3 Auswahl der Linearisierung**

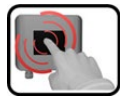

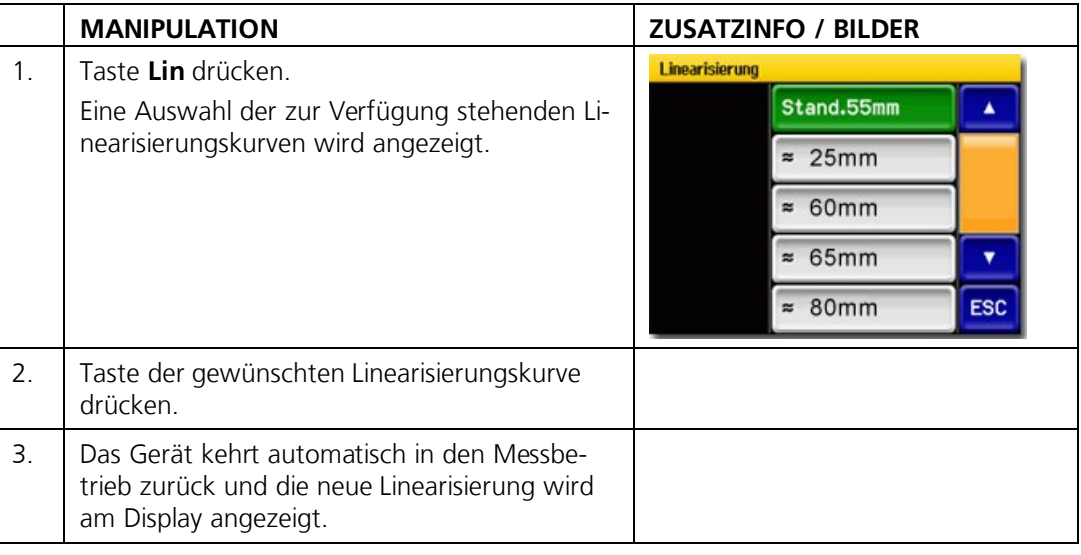

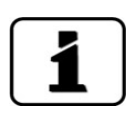

Detailliertere Informationen über die Linearisierung befinden sich im Referenzhandbuch.

Der gemessene Trübungswert ist abhängig vom Flaschendurchmesser. Der Einfluss des Flaschendurchmessers ist besonders bei Trübungen über 2 EBC feststellbar. Wir empfehlen die Linearisierungskurve nur bei Trübungen über 2 EBC zu verwenden. Bei Trübungen unter 2 EBC die Standardlinearisierung verwenden.

Die Standard-Linearisierung ist für Messzellen mit einem Innendurchmesser von 55mm ausgelegt. Es sind vier weitere Kurven für die Durchmesser 25mm, 60mm, 65mm und 80mm hinterlegt. Diese stellen eine Annäherung verschiedener Flaschentypen mit den entsprechenden Durchmessern dar.

Um die Genauigkeit zu erhöhen oder andere Durchmesser einzustellen, können diese vier Linearisierungskurven den eigenen Bedürfnissen angepasst werden.

#### <span id="page-35-0"></span> $8.4$ **8.4 Einstellen des Datums und Uhrzeit**

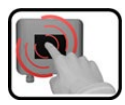

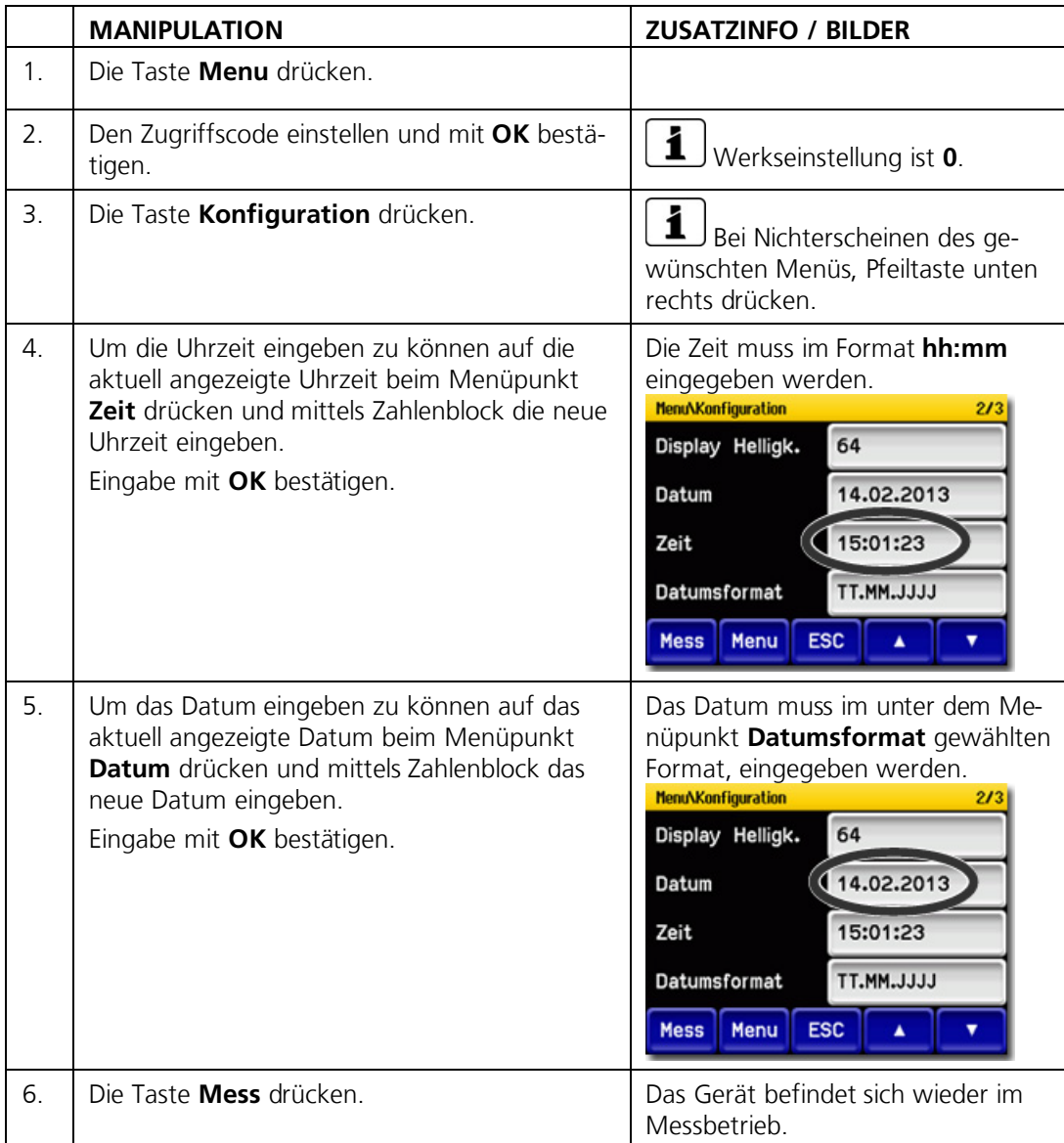

### <span id="page-36-0"></span>8.5 Einstellen oder Ändern des Zugriffscodes

Mit einem selbst definierten Zugriffscode können die Einstellungen des Photometers vor unberechtigten Manipulationen geschützt werden.

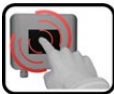

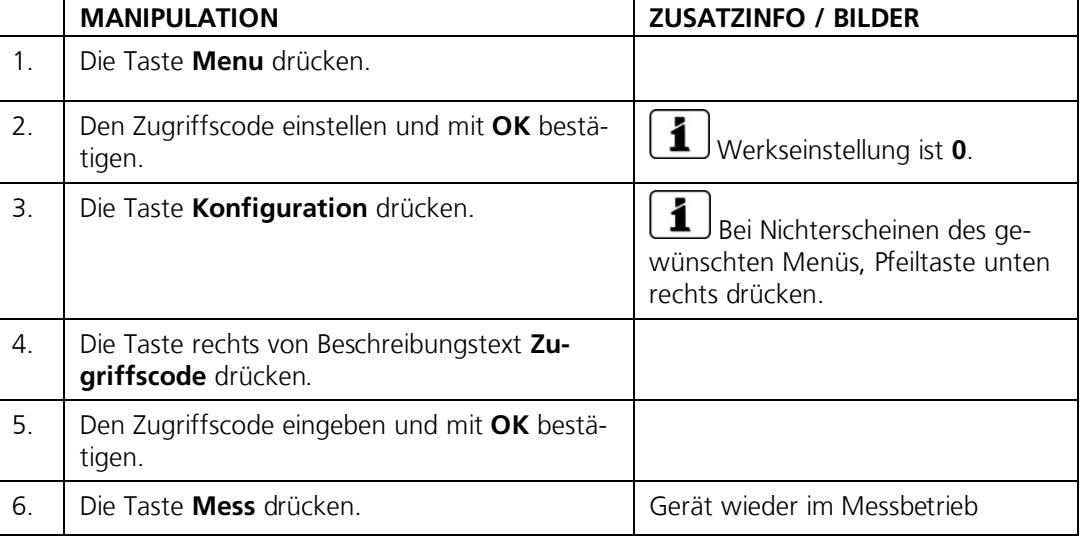

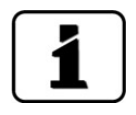

Ein vergessener Zugriffscode kann nur durch einen SIGRIST Servicetechniker gelöscht werden.

Persönlichen Zugriffscode hier eintrage

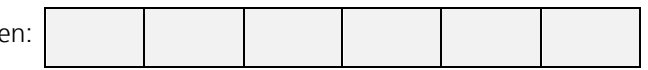

### <span id="page-36-1"></span>**8.6 Konfigurierte Daten sichern**

Diese Massnahme kann dem Servicetechniker zu Servicezwecken dienen.

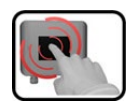

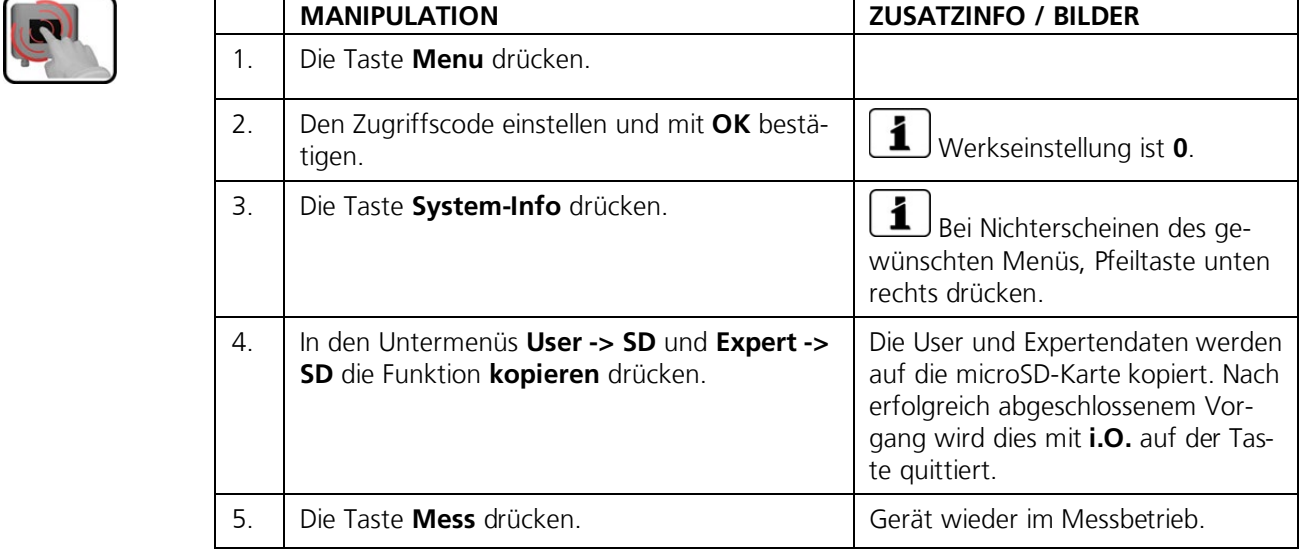

### <span id="page-37-0"></span>**8.7 Messzähler einsehen**

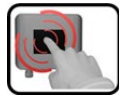

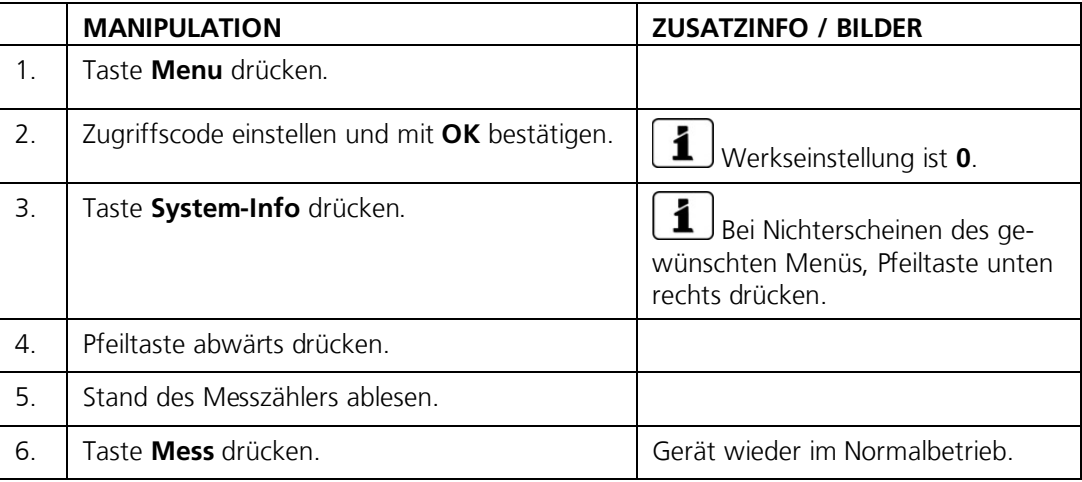

#### <span id="page-37-1"></span>**8.8 Mit USB-Tastatur oder Barcode-Leser arbeiten**

Die Tastatur oder der Barcode-Leser kann bei allen Texteingabe-Feldern verwendet werden (Bezeichnungen, Einheiten, Zahlenwerte).

Der Anschluss an das LabScat 2 kann wie folgt gemacht werden:

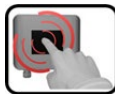

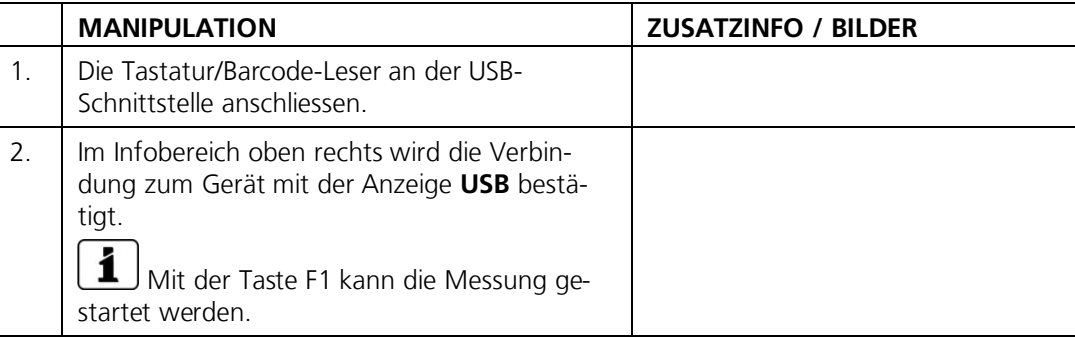

# <span id="page-38-0"></span>**9 Wartung**

#### <span id="page-38-1"></span>**9.1 Wartungsplan**

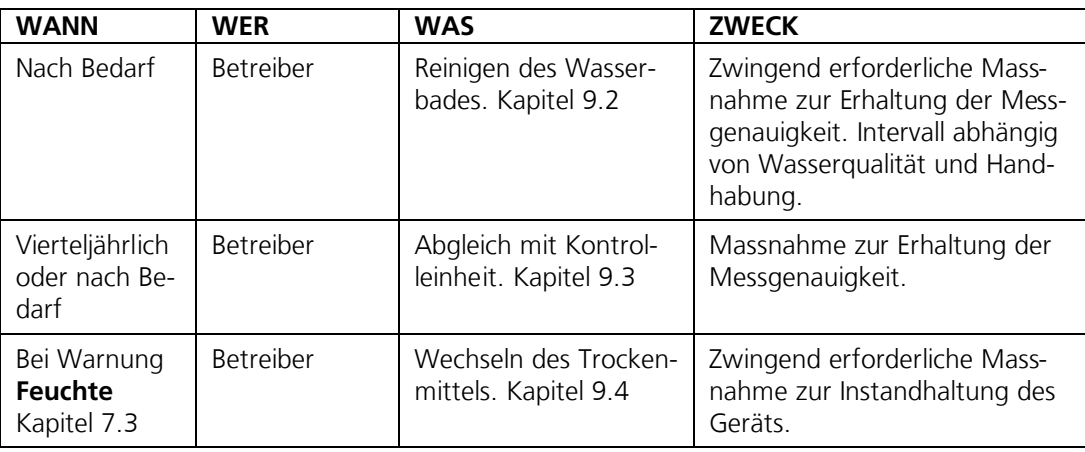

*Tabelle 1: Wartungsplan*

### <span id="page-38-2"></span>**9.2 Reinigen des Wasserbades**

Verschmutzungen des Wasserbads werden vom LabScat 2 weitgehend kompensiert. Nach einer gewissen Betriebsdauer – abhängig von den Betriebsbedingungen und der Wasserqualität – kann die Verschmutzung jedoch so gross werden, dass diese nicht mehr kompensiert werden kann.

Der folgende Vorgang beschreibt die Wasserbadreinigung:

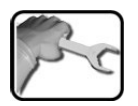

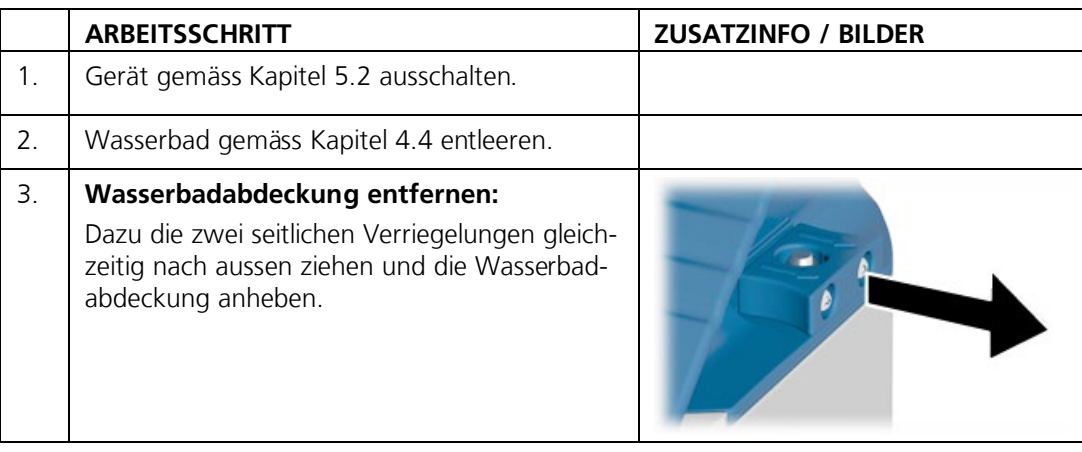

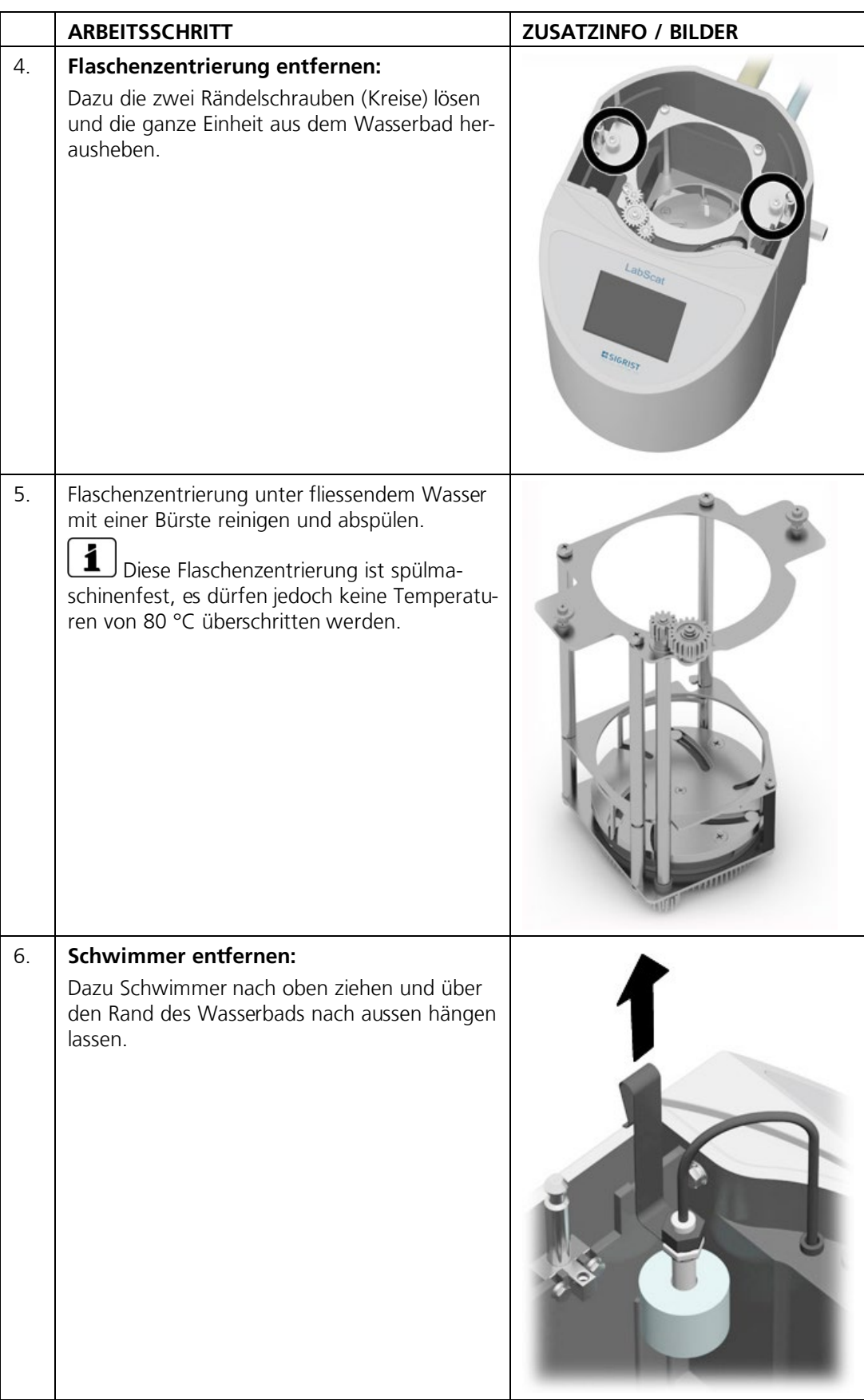

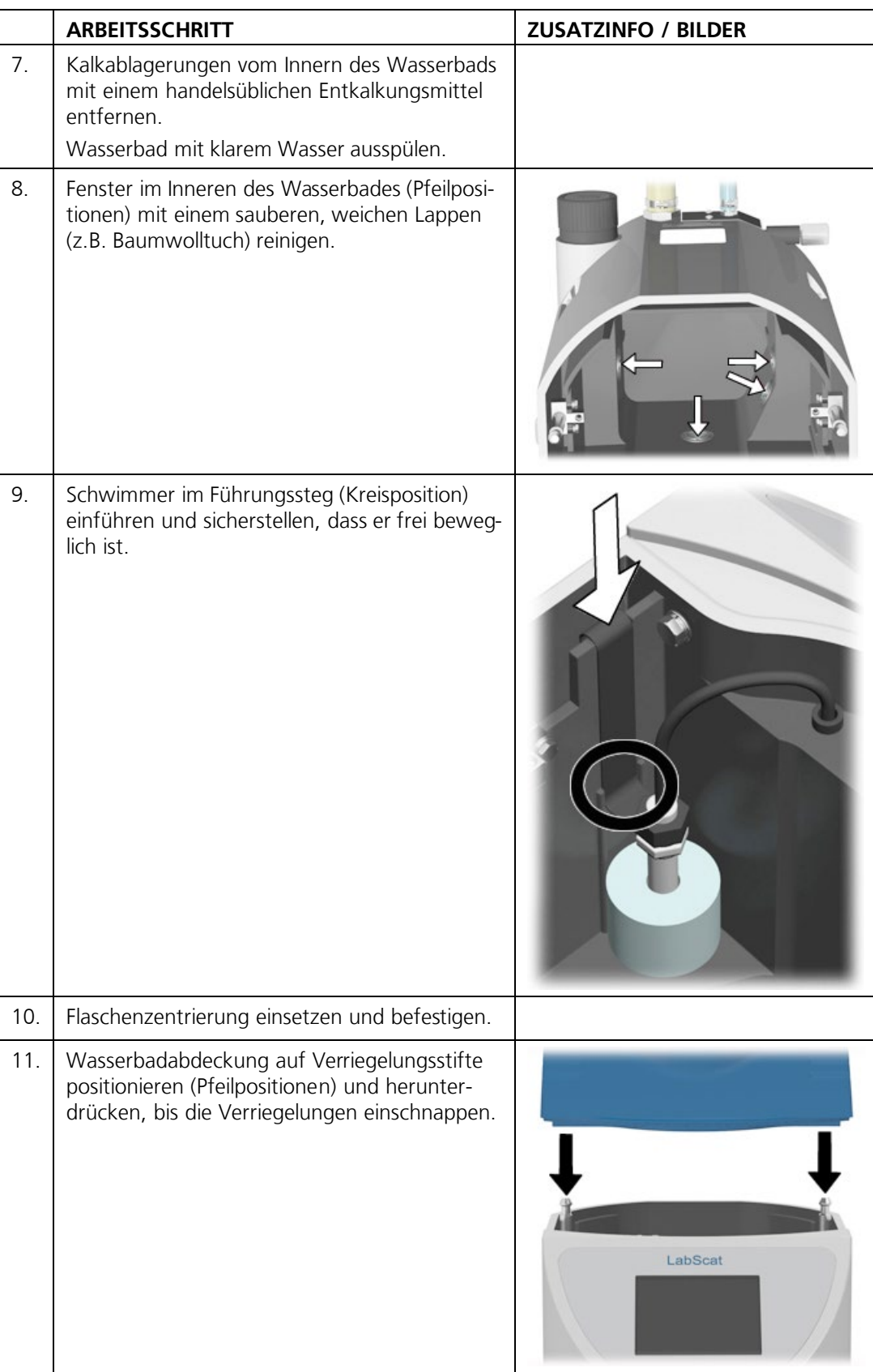

#### <span id="page-41-0"></span> $9.3$ **9.3 Abgleich mit Kontrolleinheit**

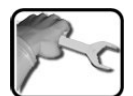

Der folgende Vorgang beschreibt den Abgleich mit der Kontrolleinheit:

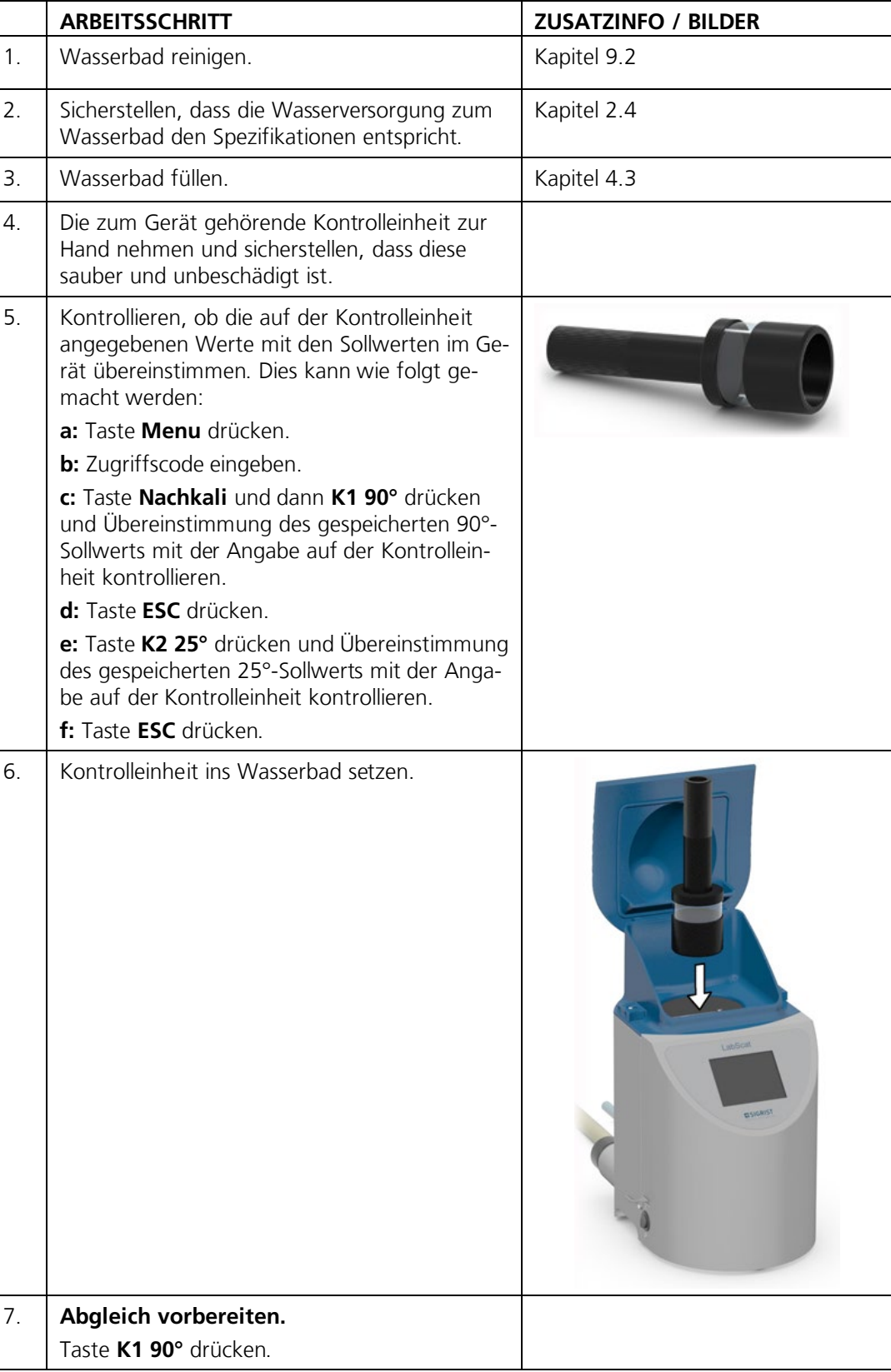

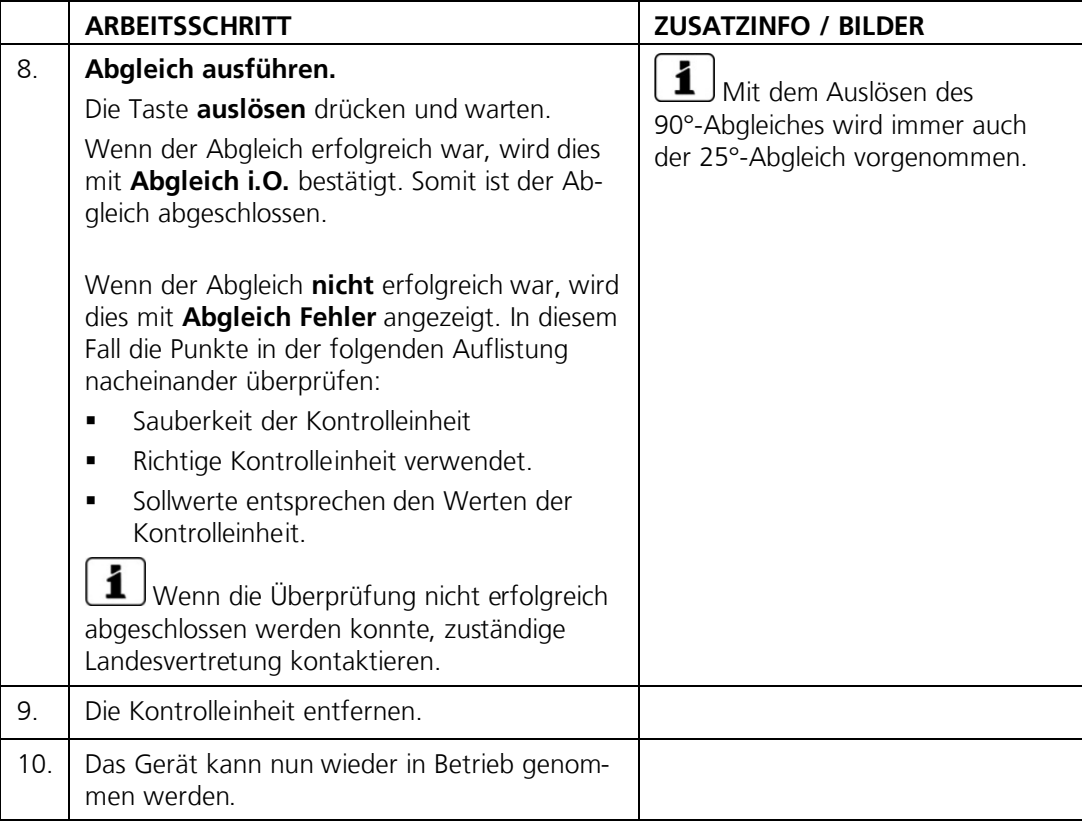

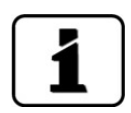

Bei der Nachkalibrierung wird ein neuer Nachkalibrierungsfaktor ermittelt. Die Abweichung vom Ursprungszustand wird unter **Akt.Korr** angezeigt.

Zusätzlich wird die Textdatei **recali.txt** erzeugt, die mit einem Texteditor betrachtet werden kann. Diese wird auf den USB-Stick in den Ordner SIGRIST\_LOG kopiert.

### <span id="page-43-0"></span>**9.4 Trockenmittel ersetzen**

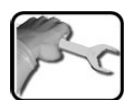

Der folgende Vorgang beschreibt den Trockenmittelwechsel:

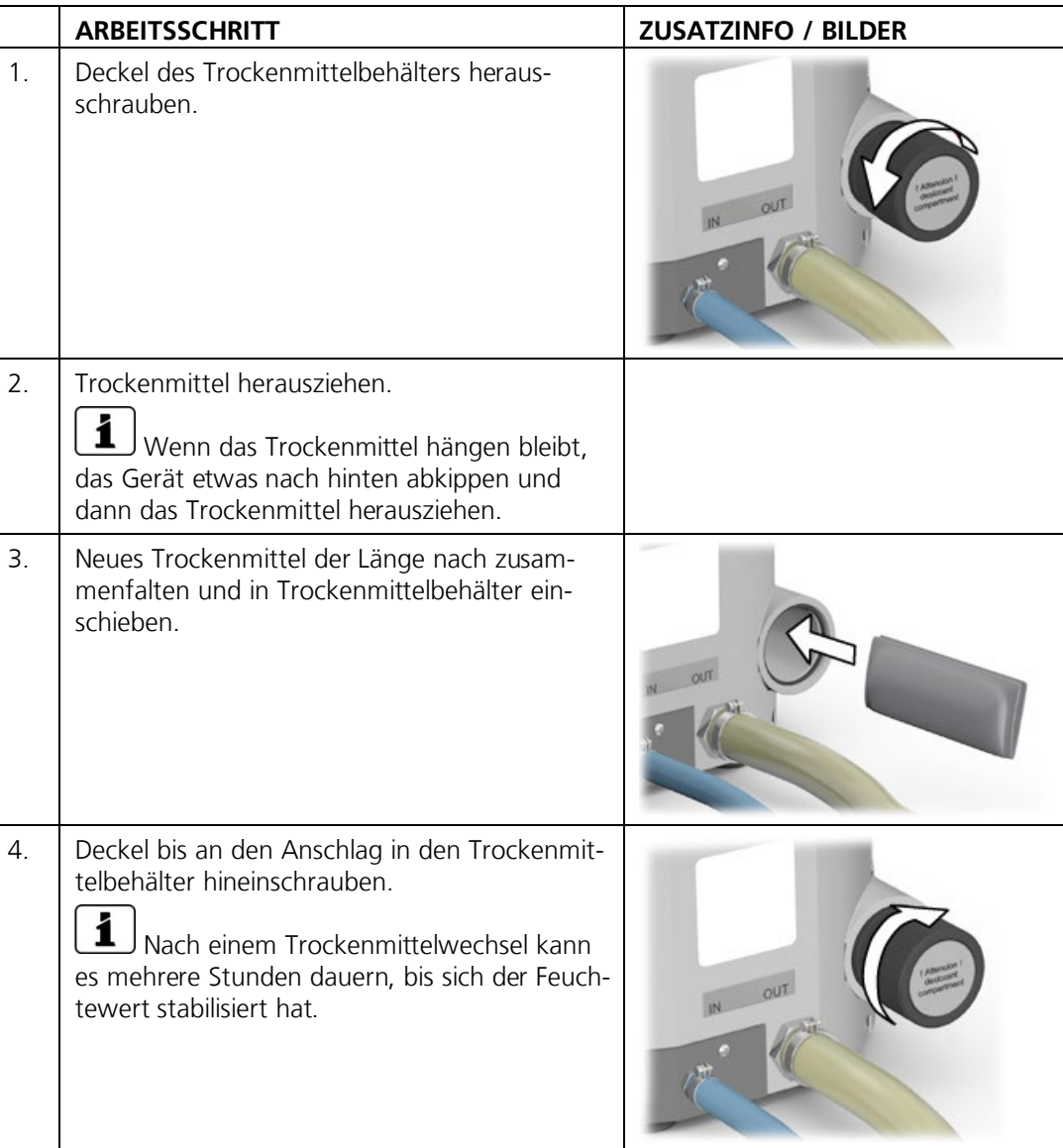

# <span id="page-44-0"></span>**10 Störungsbehebung**

#### <span id="page-44-1"></span>**10.1 Eingrenzen von Störungen**

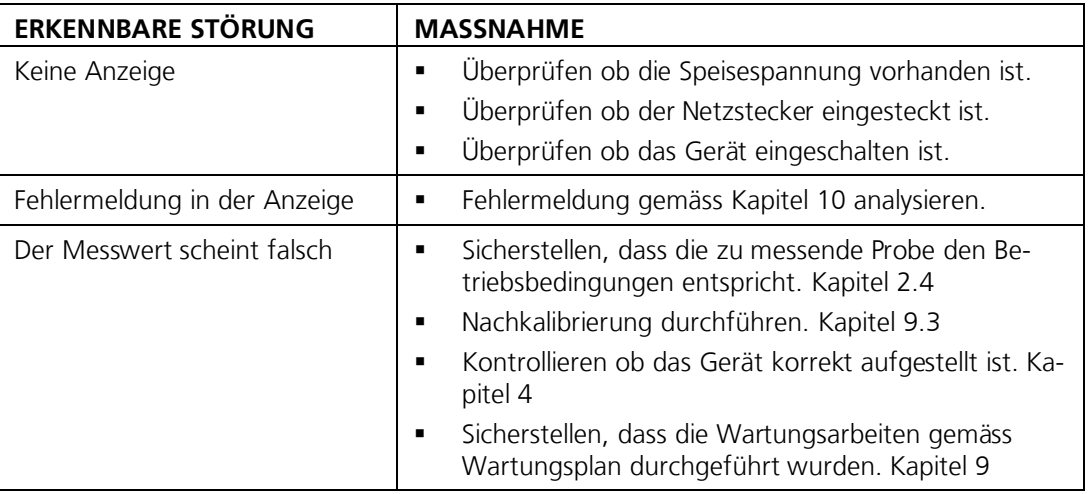

*Tabelle 2: Eingrenzen von Störungen*

Wenn die aufgeführten Massnahmen nicht zum gewünschten Ziel geführt haben, bitte den Kundendienst konsultieren. Kapitel [11](#page-48-0)

### <span id="page-44-2"></span>**10.2 Warnmeldungen und Auswirkung auf den Betrieb**

Warnungen machen auf einen aussergewöhnlichen Zustand aufmerksam.

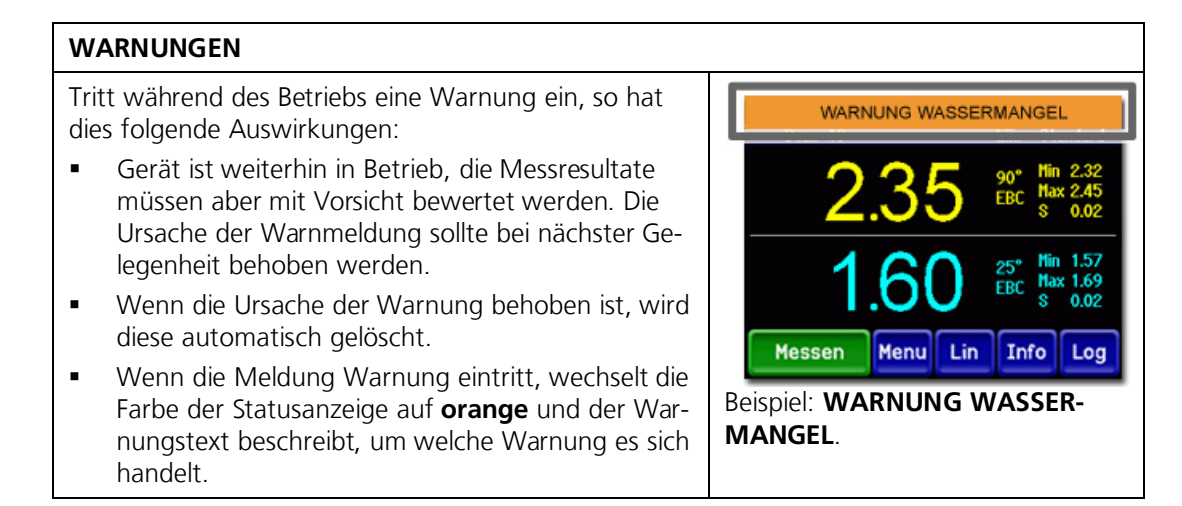

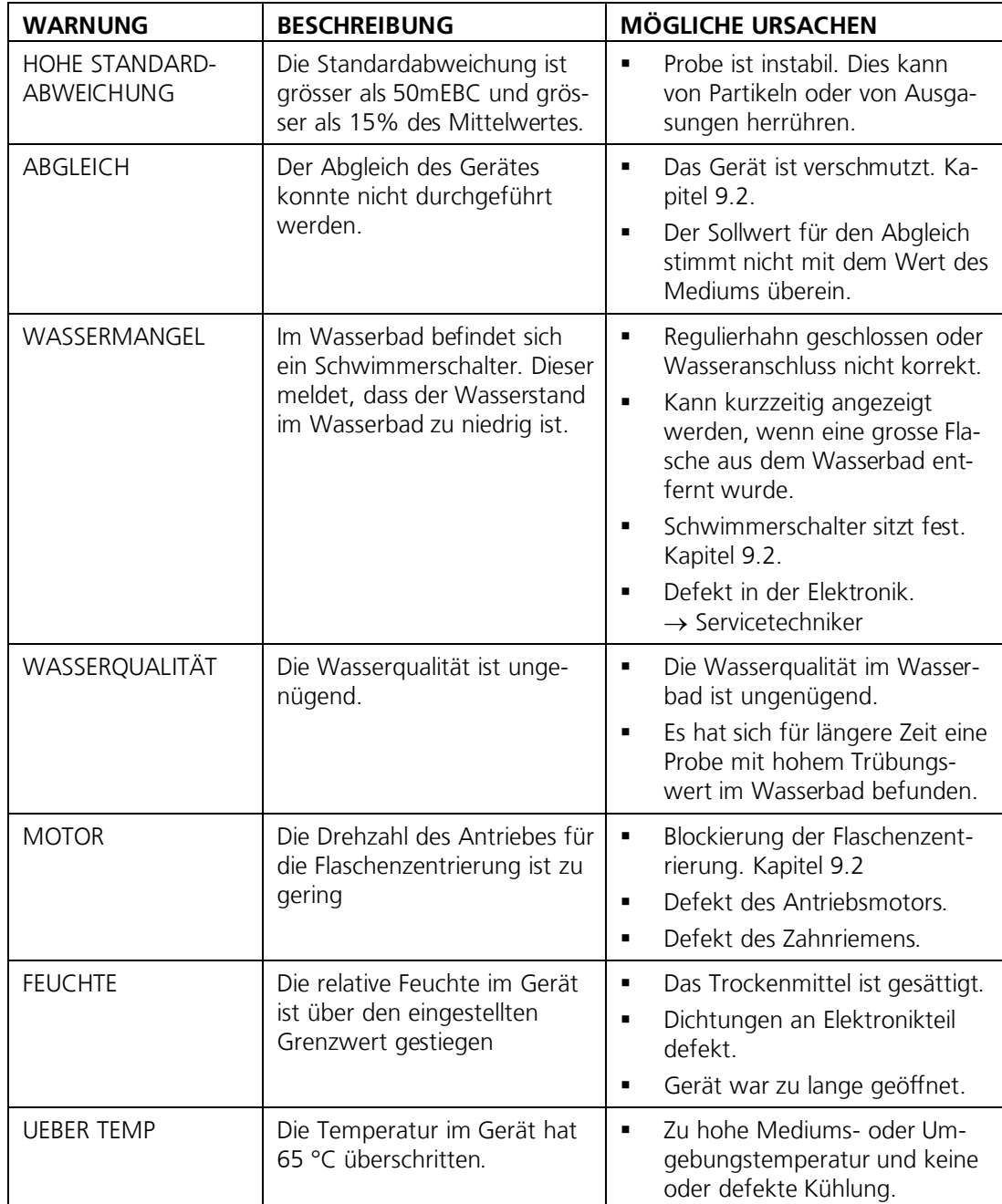

Es können die folgenden Warnmeldungen angezeigt werden:

*Tabelle 3: Mögliche Warnmeldungen*

## <span id="page-46-0"></span>**10.3 Fehlermeldungen und Auswirkung auf den Betrieb**

#### **FEHLER**

Tritt während des Betriebs ein Fehler auf, so hat dies folgende Auswirkungen:

- **-** Die Messung wird abgebrochen.
- Die Messwerte gehen auf 0.
- Wenn die Meldung **Fehler** eintritt, wechselt die Farbe der Statusanzeige auf **rot** und der Fehlertext beschreibt, um welchen Fehler es sich handelt.

1 Wenn die Ursache des Fehlers behoben ist, wird dieser automatisch gelöscht. Beispiel: **ZU VIEL FREMDLICHT**

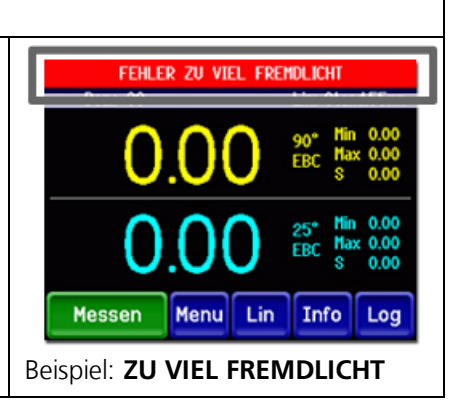

Es können die folgenden Fehlermeldungen angezeigt werden:

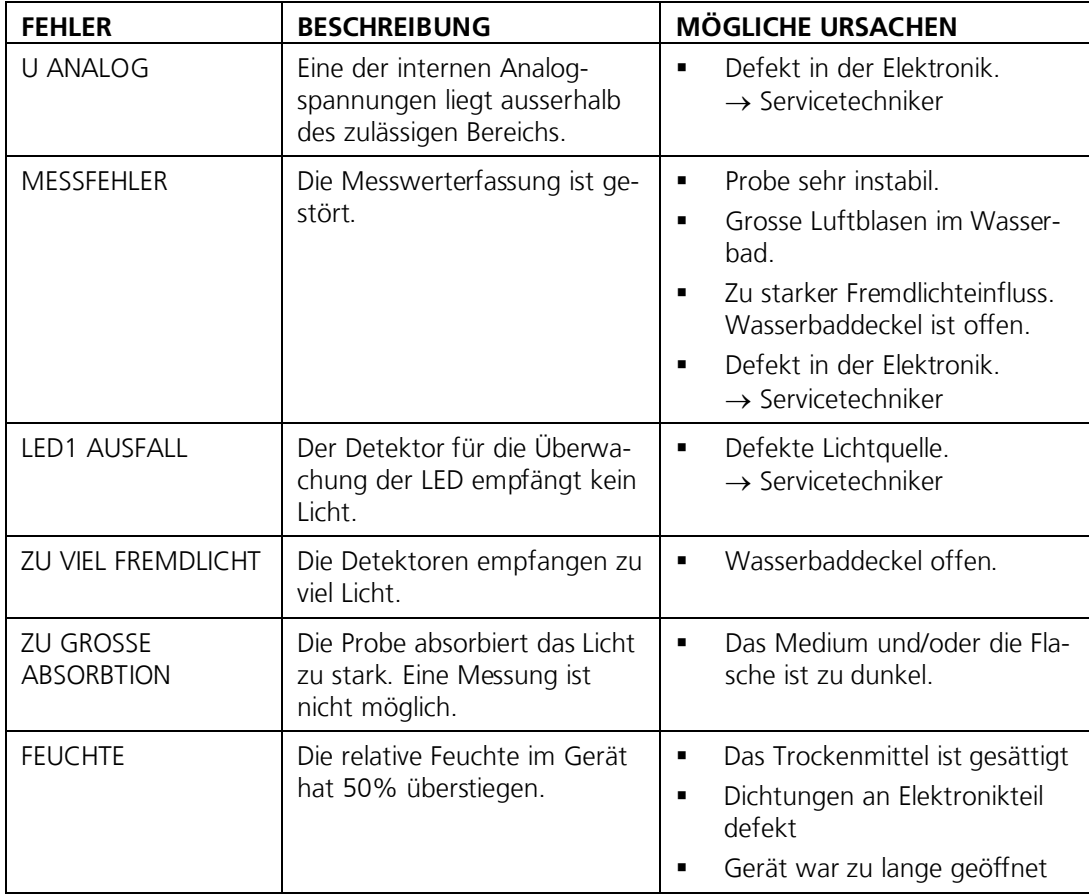

*Tabelle 4: Mögliche Fehlermeldungen*

### <span id="page-47-0"></span>**10.4 Priorisierte Fehlermeldungen und Auswirkung**

Bei einem priorisierten Fehler ist die Ursache der Störung gravierend.

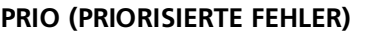

Tritt während des Betriebs ein priorisierter Fehler auf, so hat dies die folgenden Auswirkungen:

- Die Messwerte gehen auf 0.
- Priorisierte Fehler können nur durch einen Servicetechniker gelöscht werden.
- Wenn die Meldung **Prio** eintritt, wechselt die Farbe der Statusanzeige auf **rot** und der Fehlertext beschreibt, um welchen priorisierten Fehler es sich handelt.

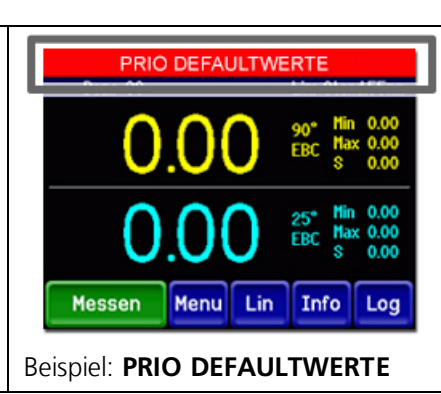

Es können die folgenden Prio-Fehlermeldungen angezeigt werden:

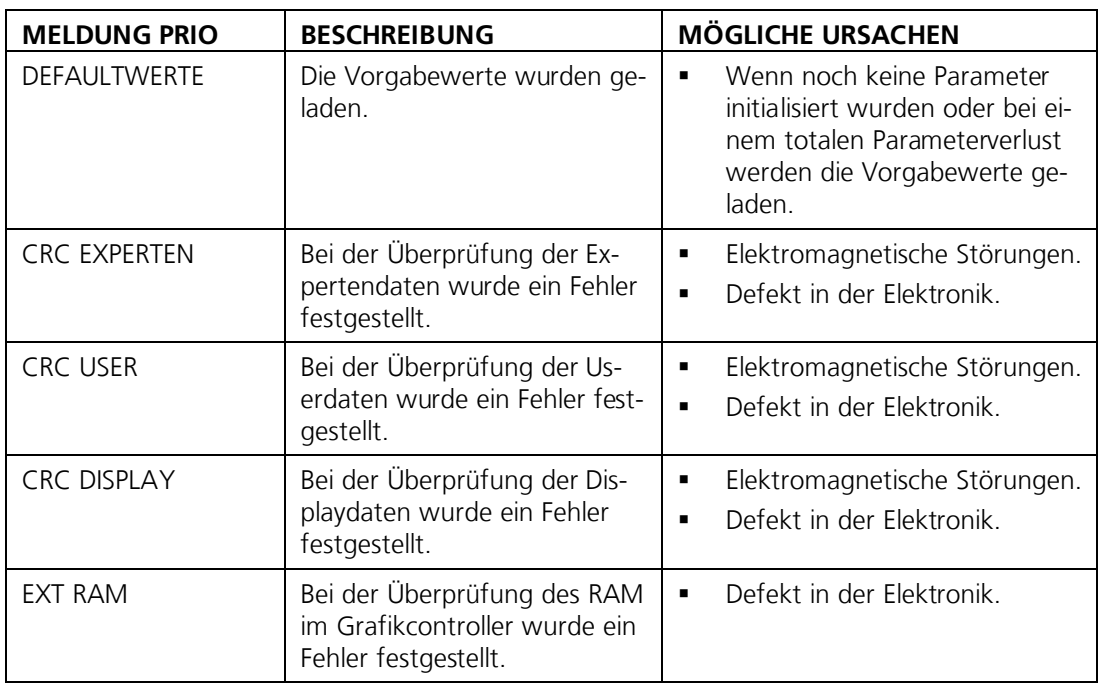

*Tabelle 5: Mögliche Prio-Fehlermeldungen*

# <span id="page-48-0"></span>Pos: 109 / Kundendienst inf or m at ionen/ Tit el 1\_Kundendienst inf or m at ionen @ 0\ m od\_1350476815472\_6. docx @ 7611 @ 1 @ 1 **11 Kundendienstinformationen**

Bei Fragen wenden Sie sich bitte an die zuständige Servicestelle in Ihrem Land oder in Ihrer Region. Ist diese nicht bekannt, gibt Ihnen der Kundendienst der SIGRIST-PHOTOMETER AG in der Schweiz gerne die entsprechende Kontaktadresse.

Eine aktuelle Liste aller SIGRIST Landesvertretungen finden Sie auch im Internet unter [www.photometer.com.](http://www.photometer.com/)

Wenn Sie eine SIGRIST Servicestelle oder den Kundendienst kontaktieren, bitte folgende Informationen bereithalten:

- Die Seriennummer des LabScat 2.
- Eine Beschreibung des Geräteverhaltens und der aktuellen Arbeitsschritte, als das Problem auftrat.
- Eine Beschreibung Ihres Vorgehens beim Versuch, das Problem selbst zu lösen.
- Die Unterlagen der von Ihnen benutzten Fremdprodukte, die zusammen mit dem Photometer oder Peripheriegeräten betrieben werden.

# <span id="page-49-0"></span>**12 Ausserbetriebsetzung/Lagerung**

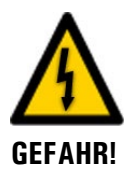

#### **Stecker-Netzteil ein- oder ausstecken.**

Das Ein- oder Ausstecken des Stecker-Netzteils kann lebensgefährlich sein. Dabei kann auch das Gerät beschädigt werden. Es sind in jedem Fall die örtlichen Vorschriften zu beachten.

Das Ziel der Ausserbetriebsetzung ist die fachgerechte Vorbereitung zur Lagerung des Geräts.

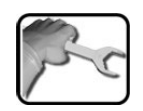

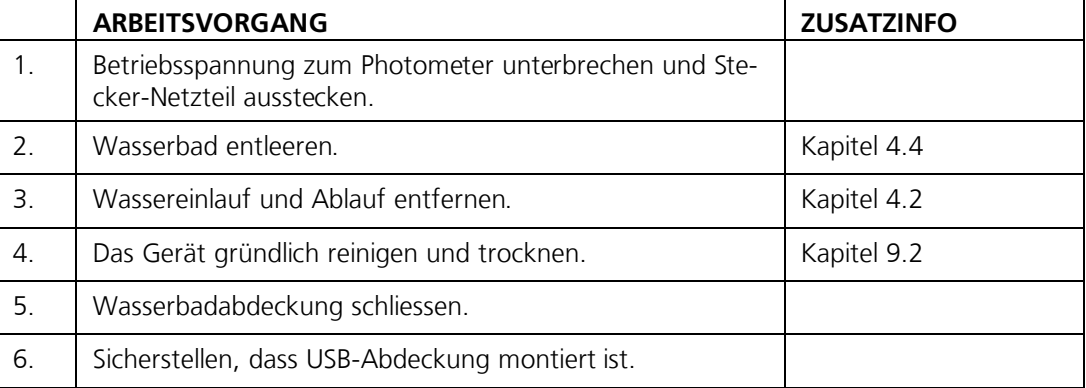

#### **Lagerung:**

An die Lagerung der Geräte werden keine besonderen Bedingungen gestellt. Beachten Sie jedoch folgende Hinweise:

- Das Gerät enthält elektronische Bauteile. Die Lagerung muss die für solche Komponenten üblichen Bedingungen erfüllen. Insbesondere ist darauf zu achten, dass die Lagertemperatur im Bereich -20 .. +50 °C liegt.
- Alle Komponenten, welche während des Betriebs mit dem Medium in Berührung kommen, müssen für die Lagerung auf längere Zeit trocken und sauber sein.
- Das Gerät und Zubehör müssen während der Lagerung vor Witterungseinflüssen, kondensierender Feuchtigkeit und aggressiven Gasen geschützt sein.

# <span id="page-50-0"></span>**13 Verpackung/Transport/Rücksendung**

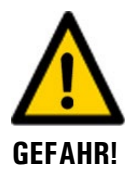

#### **Verletzungen von Personen durch Rückstände gefährlicher Medien im rückgesendeten Gerät.**

Geräte, welche mit gefährlichen Medien in Berührung gekommen sind, dürfen nicht ohne entsprechende Informationen zur Reparatur oder zur fachgerechten Dekontaminierung gesendet werden. (Siehe Reparaturbegleitschein)

Genaue Informationen zum Medium müssen vor der Reparatursendung bei SIGRIST-PHOTOMETER eintreffen, damit bereits beim Auspacken entsprechende Vorsichtsmassnahmen getroffen werden können.

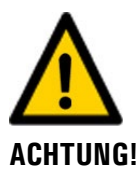

#### **Während Flugtransporten können Schäden am Wasserbad entstehen.**

Auf Grund des geringen Aussendruckes bei Flugtransporten können Klebestellen des Wasserbades überbelastet und somit beschädigt werden.

 Für den Transport mit einem Flugzeug ist es deshalb zwingend notwendig, den Deckel des Trockenmittelbehälters leicht herauszuschrauben.

Für die Verpackung der Geräte sollte wenn möglich die Originalverpackung verwendet werden. Sollten Sie diese nicht mehr zur Hand haben, beachten Sie folgende Hinweise:

- Vor dem Verpacken, die Öffnungen des Geräts mit Klebeband oder Zapfen verschliessen, damit keine Verpackungsteile in das Innere eindringen können.
- Das Gerät enthält optische und elektronische Komponenten. Stellen Sie mit der Verpackung sicher, dass während des Transports keine Schläge auf das Gerät einwirken können.
- Alle Peripheriegeräte und Zubehörteile sind separat zu verpacken und mit der Seriennummer des Photometers zu versehen (Kapitel [2.2\)](#page-9-0). Damit vermeiden Sie spätere Verwechslungen und erleichtern die Identifikation der Teile.
- Bei Reparatursendungen sicherstellen, dass das komplette Gerät inklusive **Kontrolleinheit** gesendet wird.
- Reparaturbegleitschein ausfüllen und an der Innenseite der Verpackung anbringen.

So verpackt können die Geräte auf allen üblichen Frachtwegen und in allen Lagen transportiert werden.

# <span id="page-51-0"></span>**14 Entsorgung**

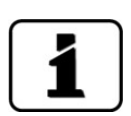

Die Entsorgung des Photometers sowie der dazugehörenden Peripheriegeräte hat nach den regionalen gesetzlichen Bestimmungen zu erfolgen.

Das Photometer weist keine umweltbelastenden Strahlungsquellen auf. Die vorkommenden Materialien sind gemäss folgender Tabelle zu entsorgen bzw. wieder zu verwenden:

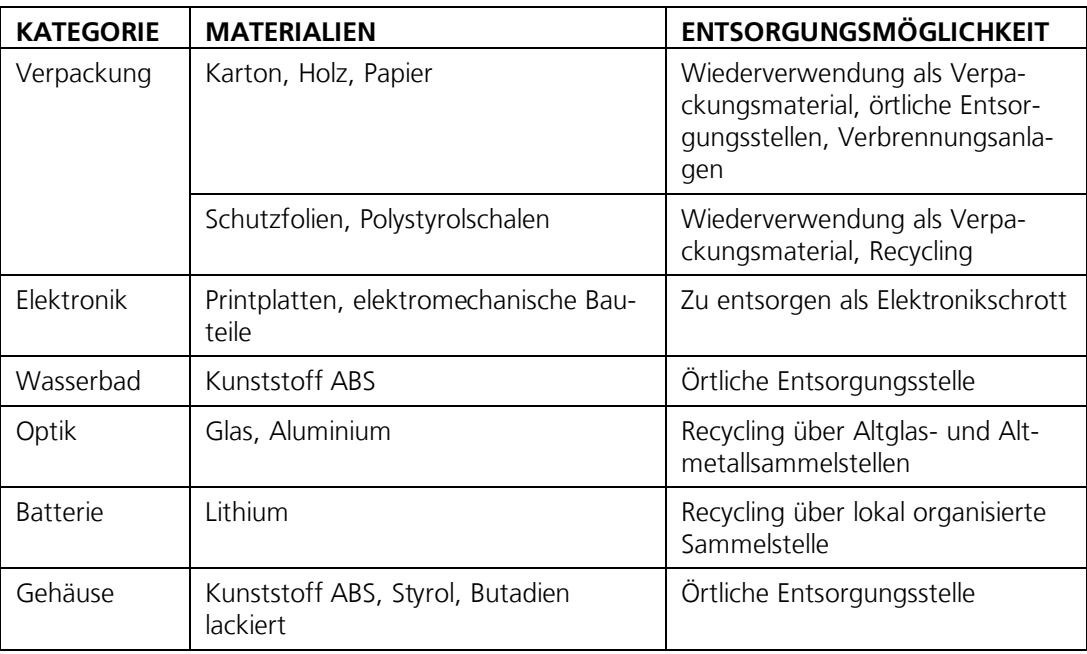

*Tabelle 6: Materialien und deren Entsorgung*

# <span id="page-52-0"></span>**15 Ersatzteilliste**

Die in dieser Dokumentation aufgeführten Teile und deren Artikelnummern können der folgenden Tabelle entnommen werden:

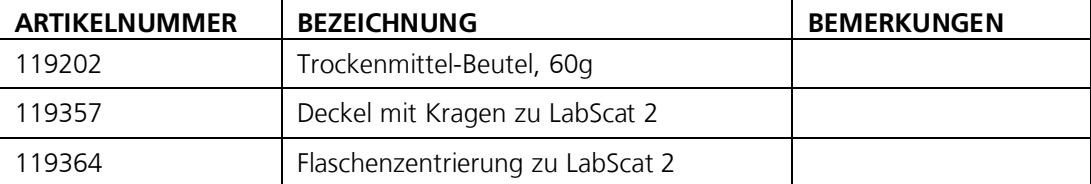

# <span id="page-53-0"></span>Pos: 126 / Anhang/ Tit el\_Anhang @ 0\ m od\_1341410549371\_6. docx @ 3510 @ 1 @ 1 **16 Anhang**

# <span id="page-54-0"></span>Pos: 130 / St euer m odule/ Indexüber schr if t @ 0\ m od\_1342619658452\_6. docx @ 5009 @ 1 @ 1 **17 Index**

#### **A**

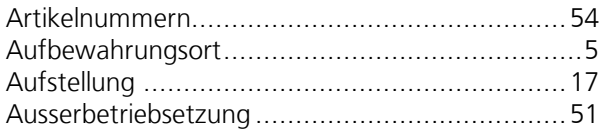

#### **B**

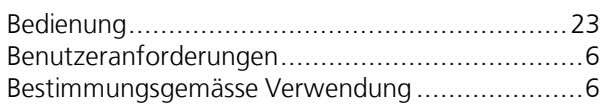

#### **C**

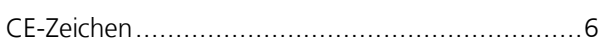

#### **D**

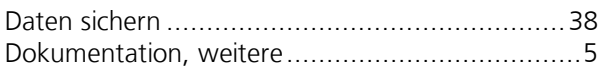

#### **E**

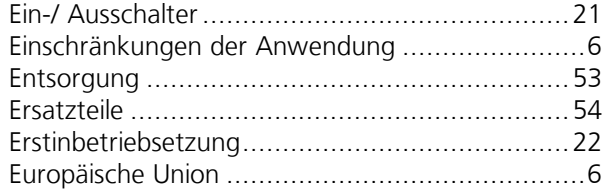

#### **F**

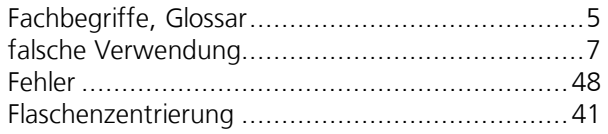

#### **G**

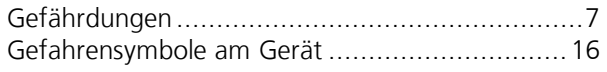

#### **I**

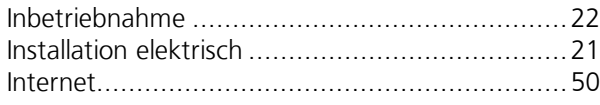

#### **K**

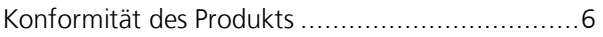

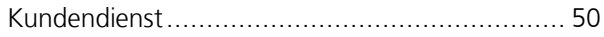

#### **L**

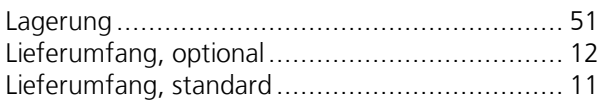

#### **M**

```
Montage ........................................................ 17
```
#### **N**

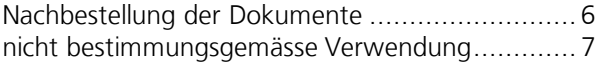

#### **P**

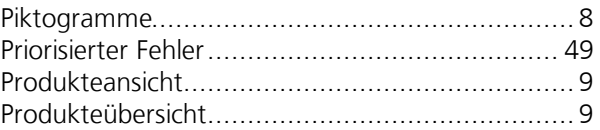

#### **R**

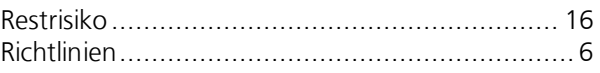

#### **S**

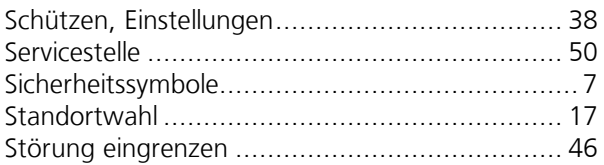

#### **T**

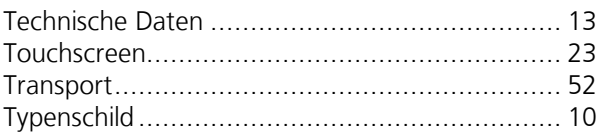

#### **U**

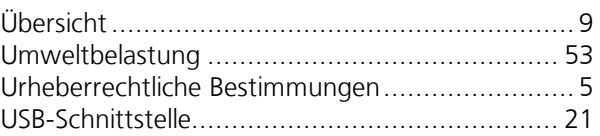

#### **V**

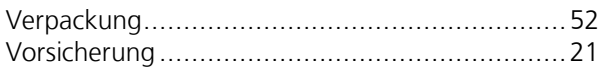

#### **W**

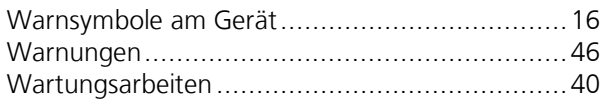

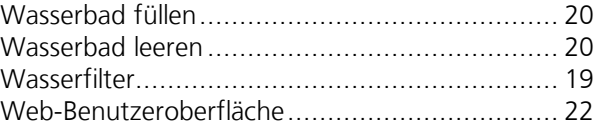

#### **Z**

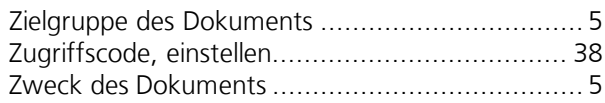

SIGRIST-PHOTOMETER AG Hofurlistrasse 1 CH-6373 Ennetbürgen Schweiz

Tel. +41 41 624 54 54 Fax +41 41 624 54 55 info@photometer.com www.photometer.com